## mbedワークショップ2016 mbedでIoTプロトタイピング

## 2016年2月27日(土)

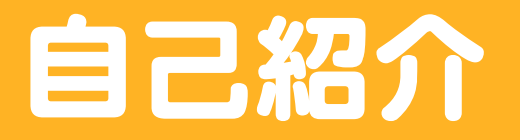

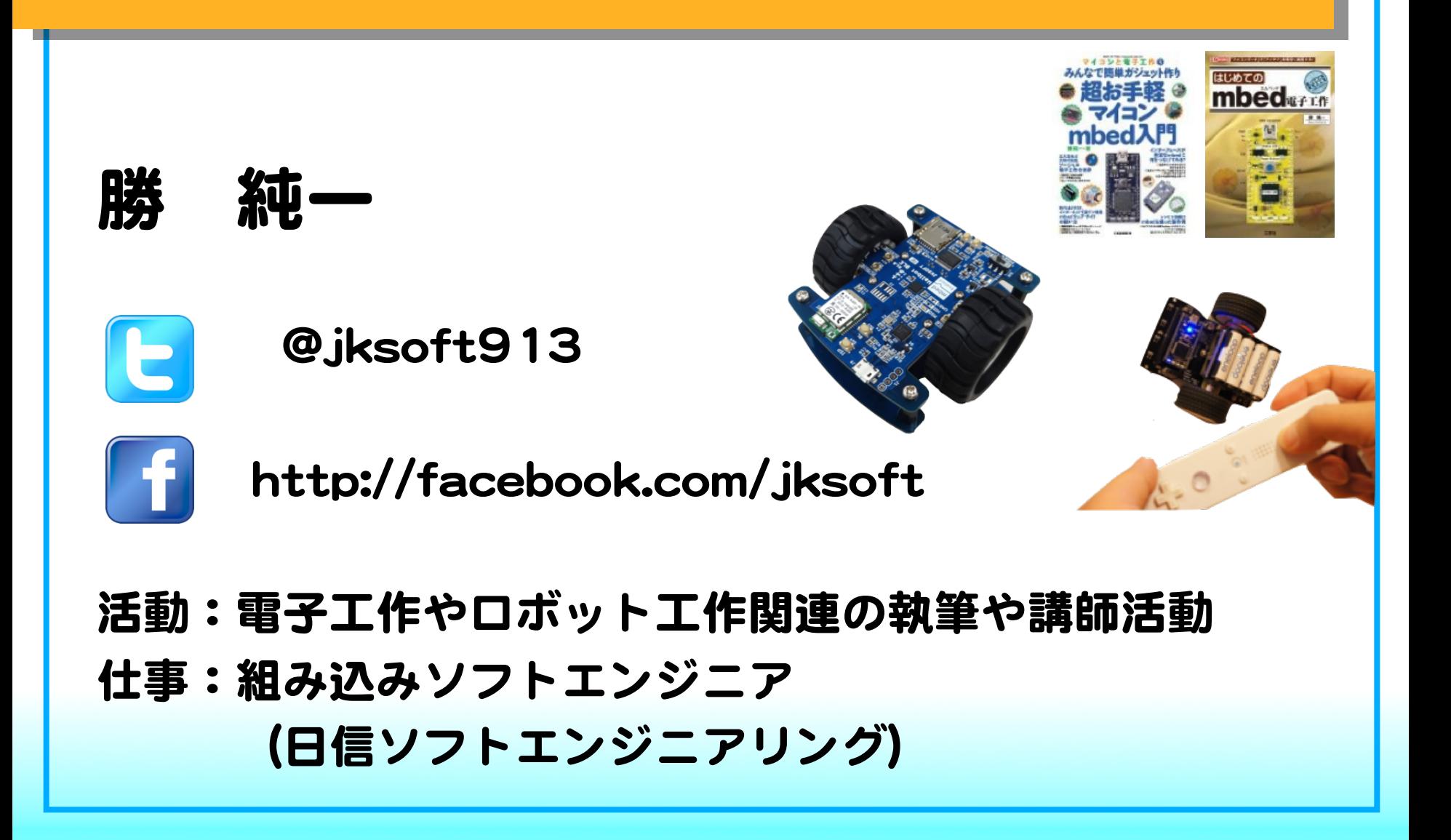

## スケジュール

- 1.mbed(エンベッド)とは
	- 1.1 mbedのLチカ
	- 1.2 クラウド開発環境
	- 1.3 mbedのコミュニティ
	- 1.4 mbedのスペック
	- 1.5 mbedのメリット,デメリット,作例
- 2. mbedに温度センサを繋げる
	- 2.1 使用する部品
	- 2.2 温度センサを繋げる
	- 2.3 シリアルコンソールの準備
	- 2.4 プログラムを準備して動かす

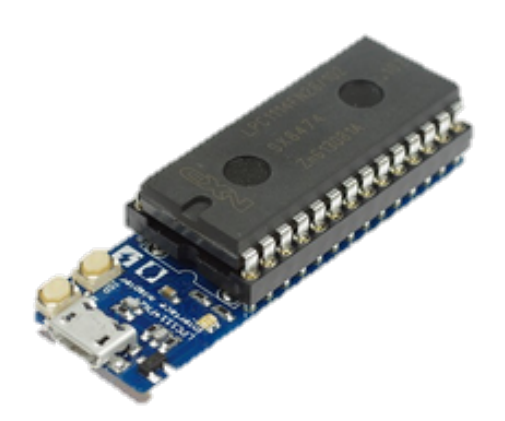

## スケジュール

### 3. Webサービスとの連携

- 3.1 IFTTT(イフト)の紹介
- 3.2 IFTTTの設定
- 3.3 mbedのプログラム
- 3.4 Milkcocoaの紹介
- 3.5 Milkcocoaの設定
- 3.6 mbedのプログラム

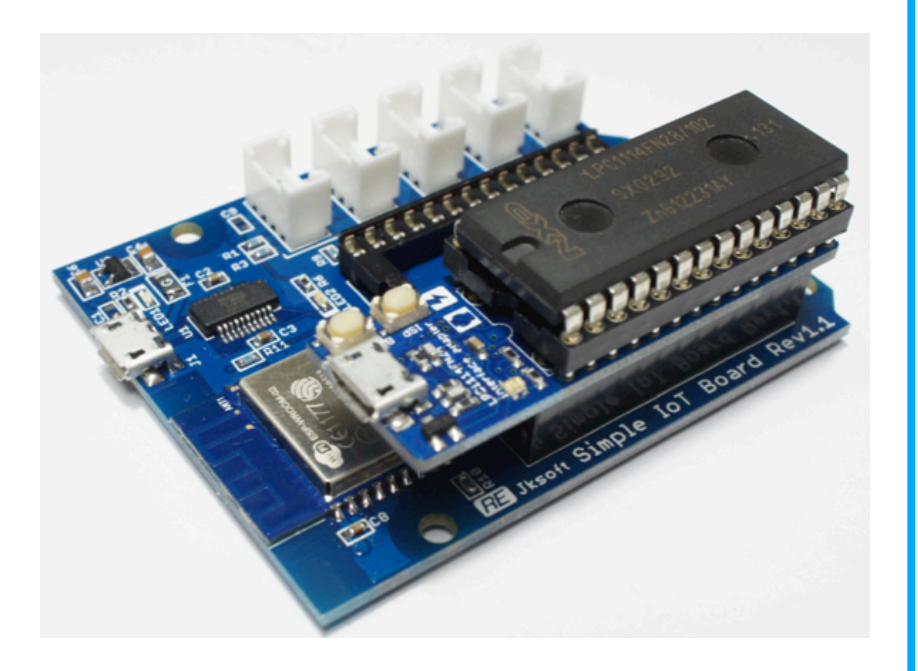

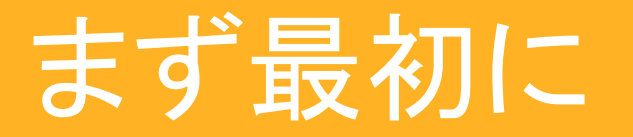

# 䛿エンベッドと読みます。

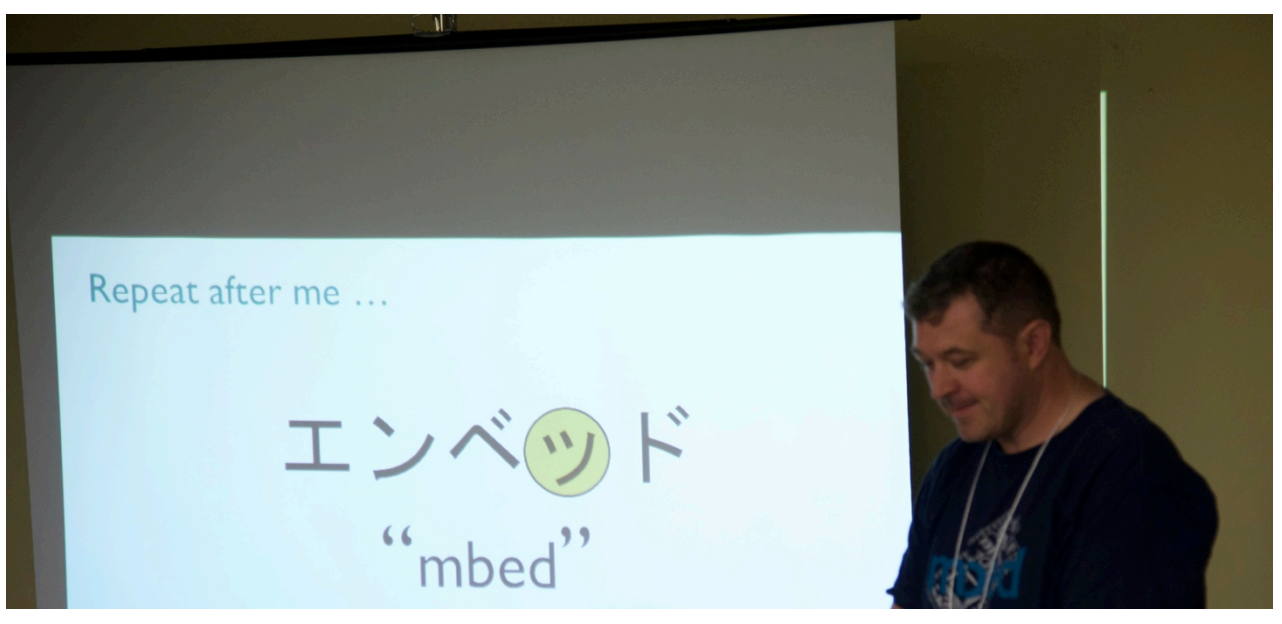

mbed䛾開発者Chris Styles氏による発音講座 

## 高速プロトタイピングが可能なマイコンモジュール

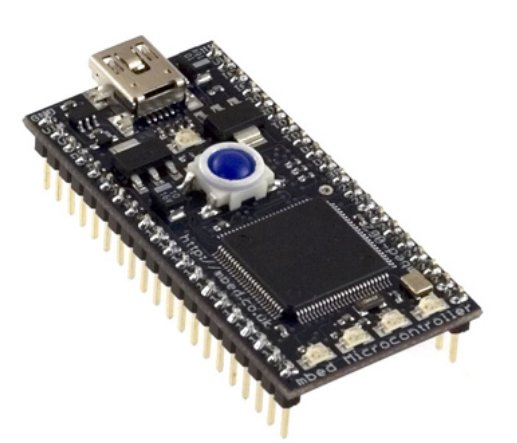

代表的なmbed 「mbed NXP LPC1768」 

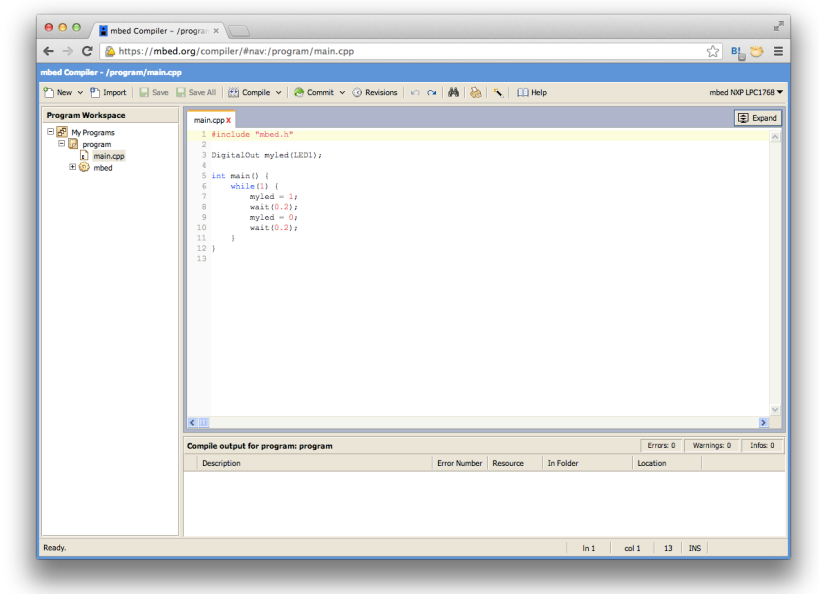

ブラウザ上でプログラミングして開発する 

構築済みの開発環境をクラウドサービスとして提供することにより 導入時の複雑な環境構築を簡略化

### mbedには現在89のプラットフォームがあります。

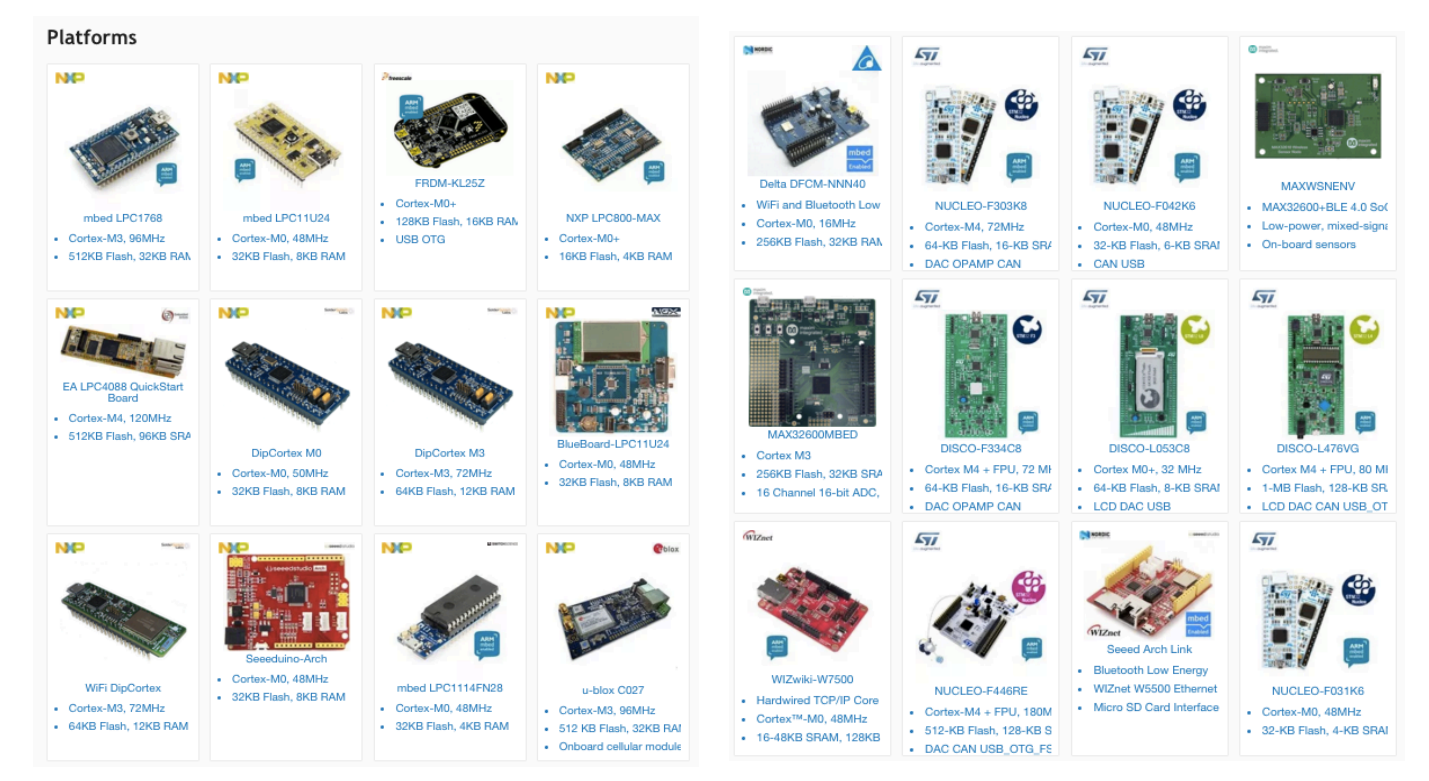

CPUのベンダーや性能、機能の違いでさまざまな プラットフォームが登録されています。

## 本日使用するのはmbed LPC1114FN28です。

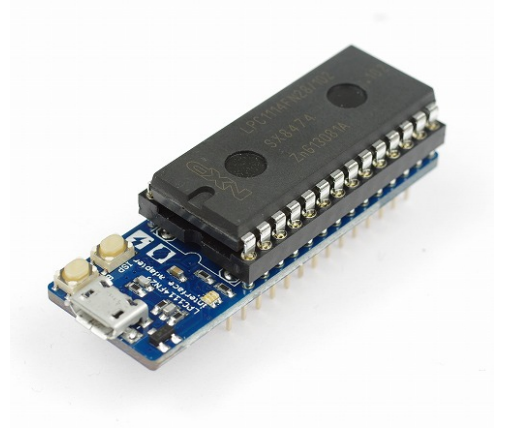

### mbedプラットフォームの中では性能が低い方ですが、 その分、省エネで安価です。

使用する部品 

●Simple IoT Board mbed LPC1114FN28用にWi-FiとGroveコネクタを 拡張するボード

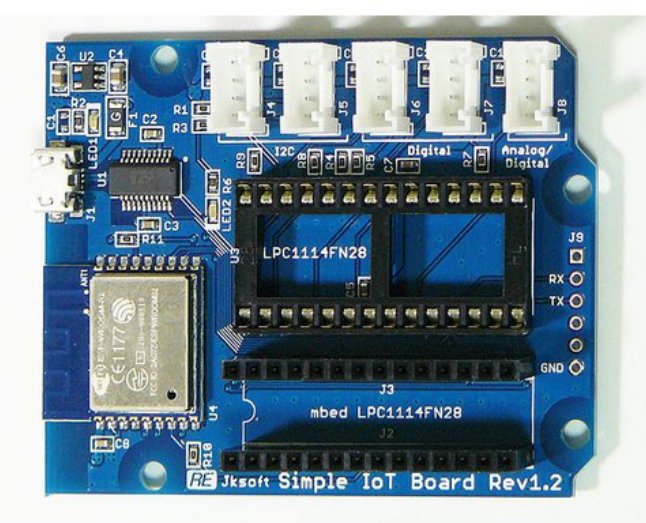

1.1 mbed䛾Lチカ とにかくプログラムを動かしてみましょう。 ①.mbedをSimple IoT Boardに載せて、USBでパソコンに繋ぐ 

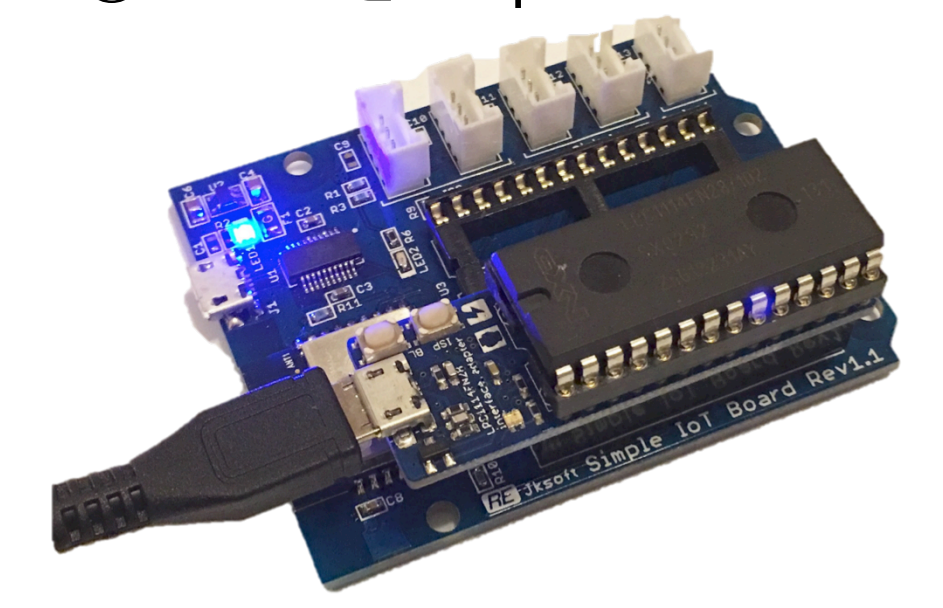

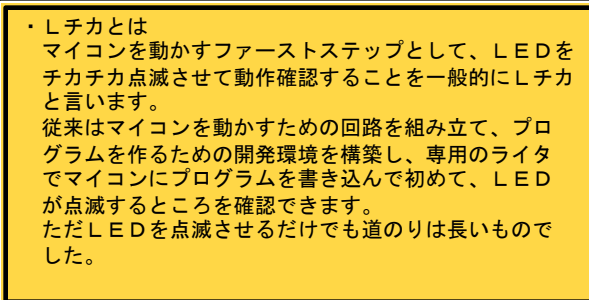

②. ストレージとして認識されるので、中のmbed.htmlをクリック

## ③.ユーザー登録を行う メールアドレス ユーザー名 パスワード ファーストネーム、姓 **Country** を入力する

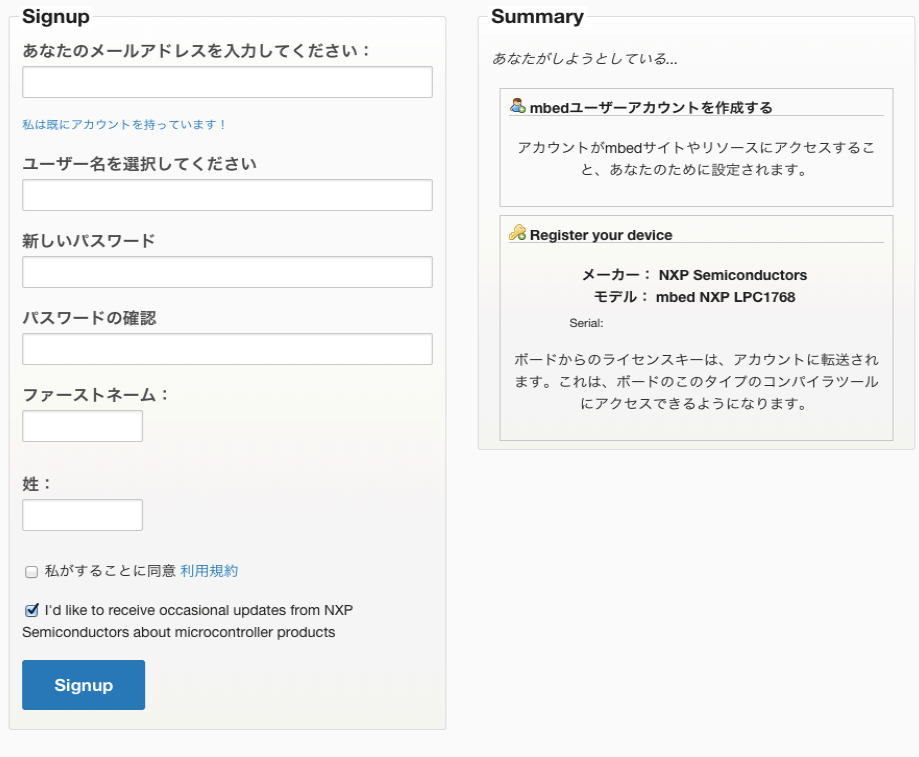

© mbed | blog | we're hiring! | support | service status | privacy policy | terms and conditions | Language

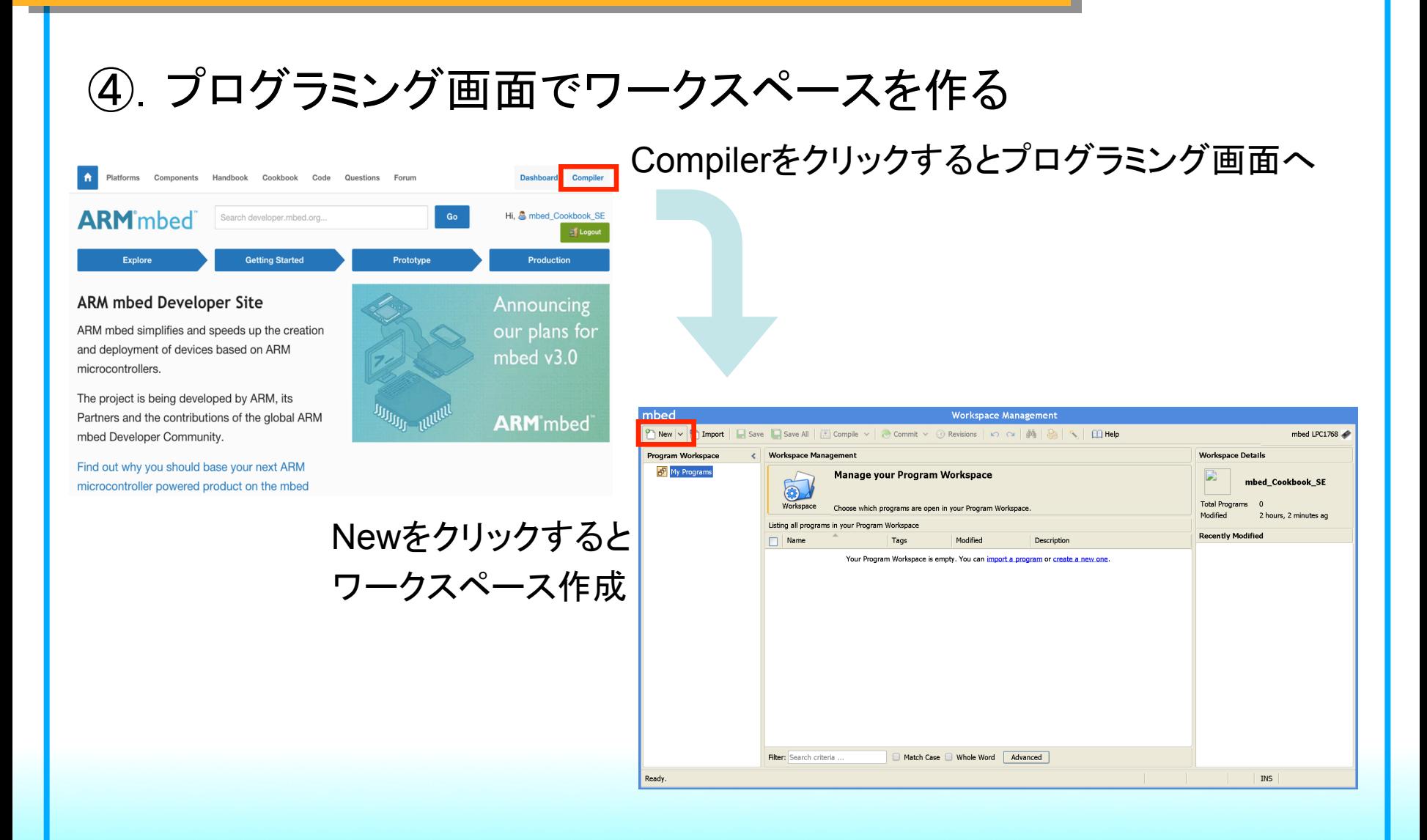

### ⑤.プログラミング画面でワークスペースを作る

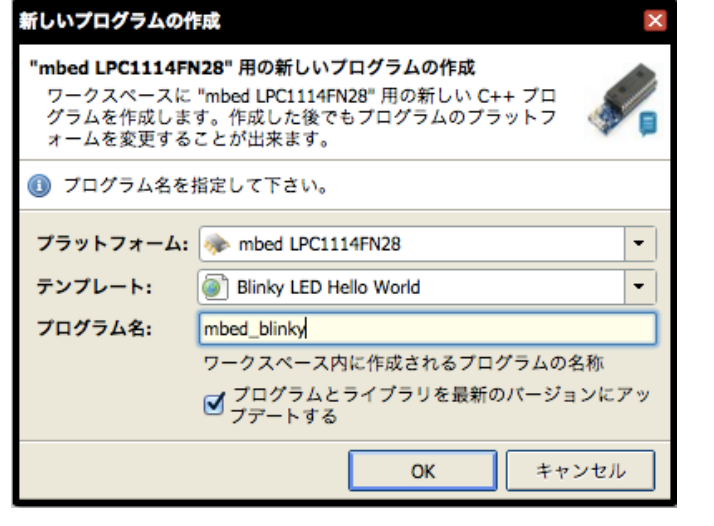

ワークスペース䛾情報を入力するダイアログ 

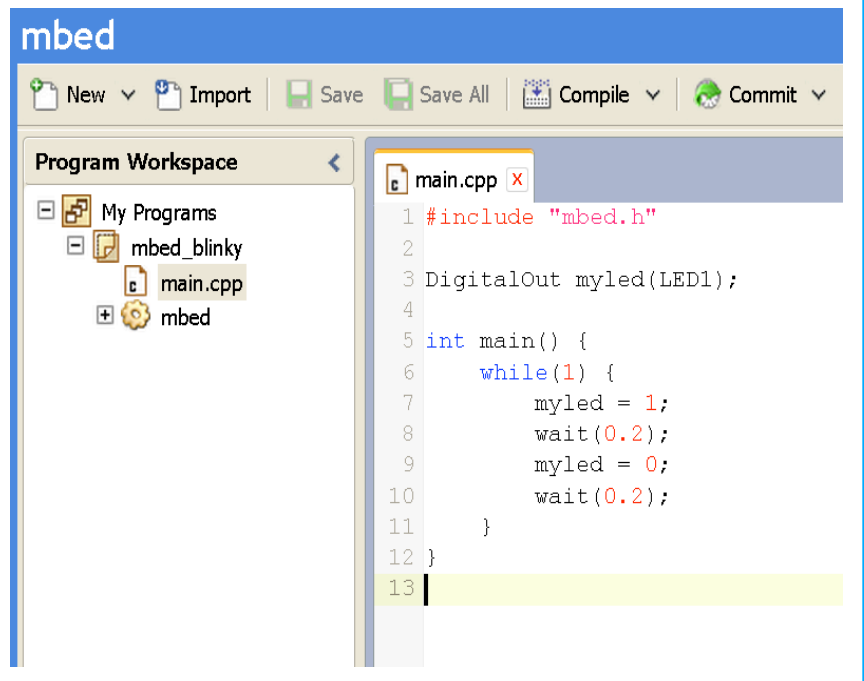

作成されたワークスペース 最初からLEDが点滅するプログラムが書かれている 

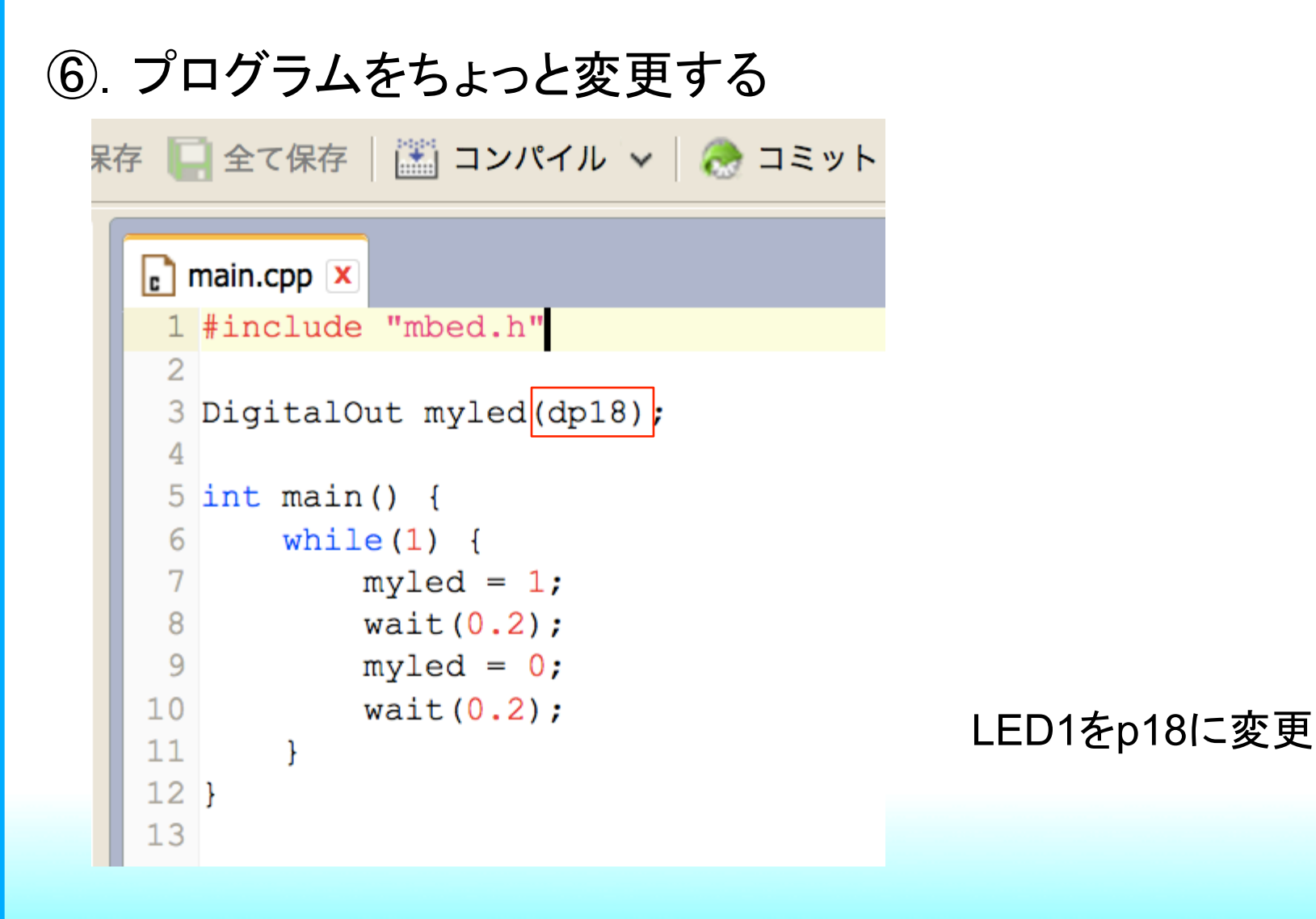

## ⑦.コンパイルして動かす

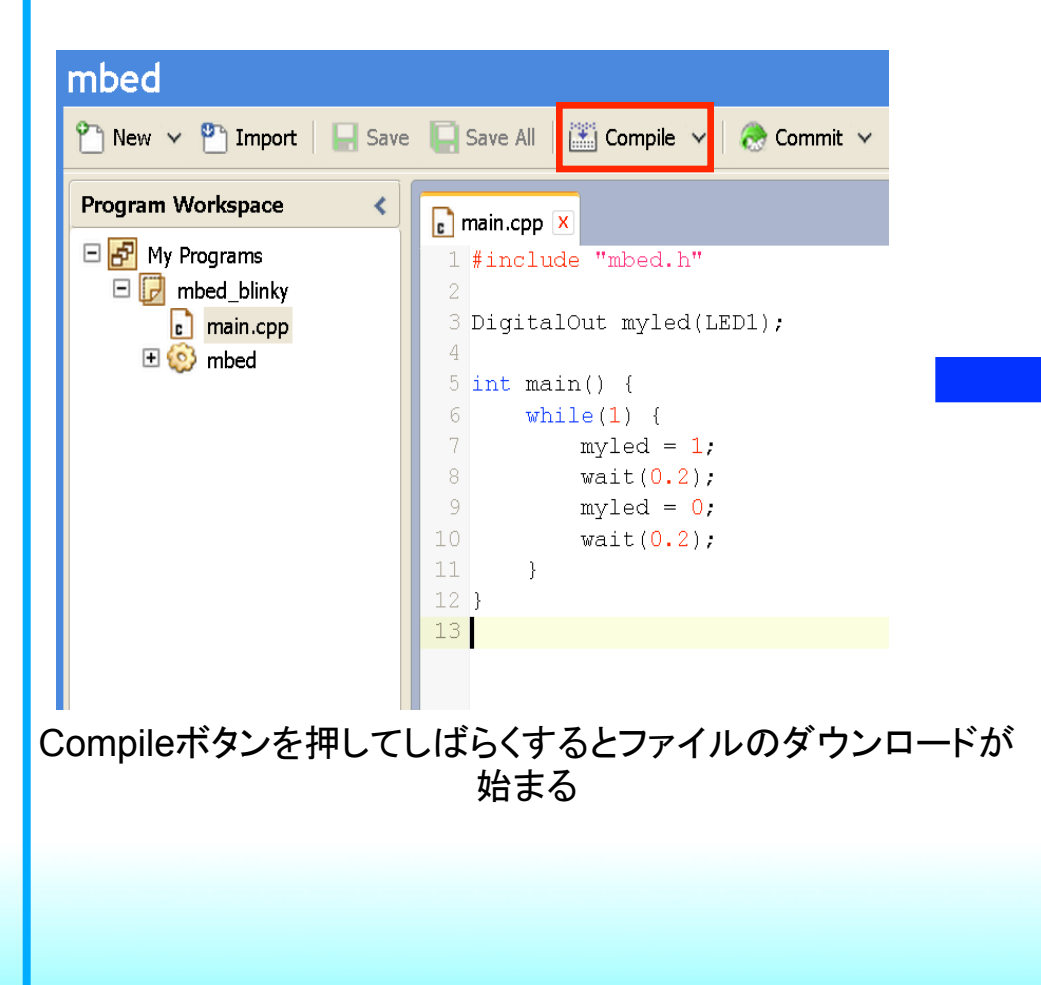

#### ダウンロードしたファイルをストレージとして 認識されたmbedに置き、リセットスイッチを押す

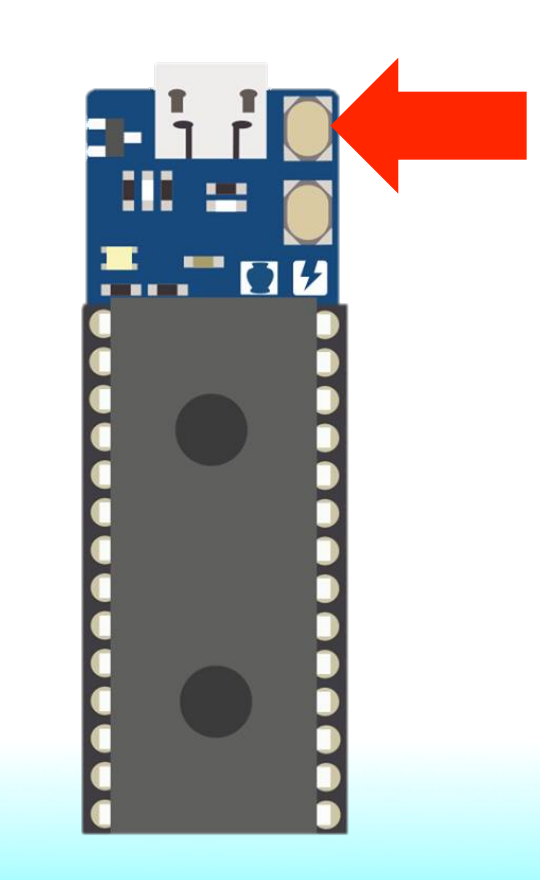

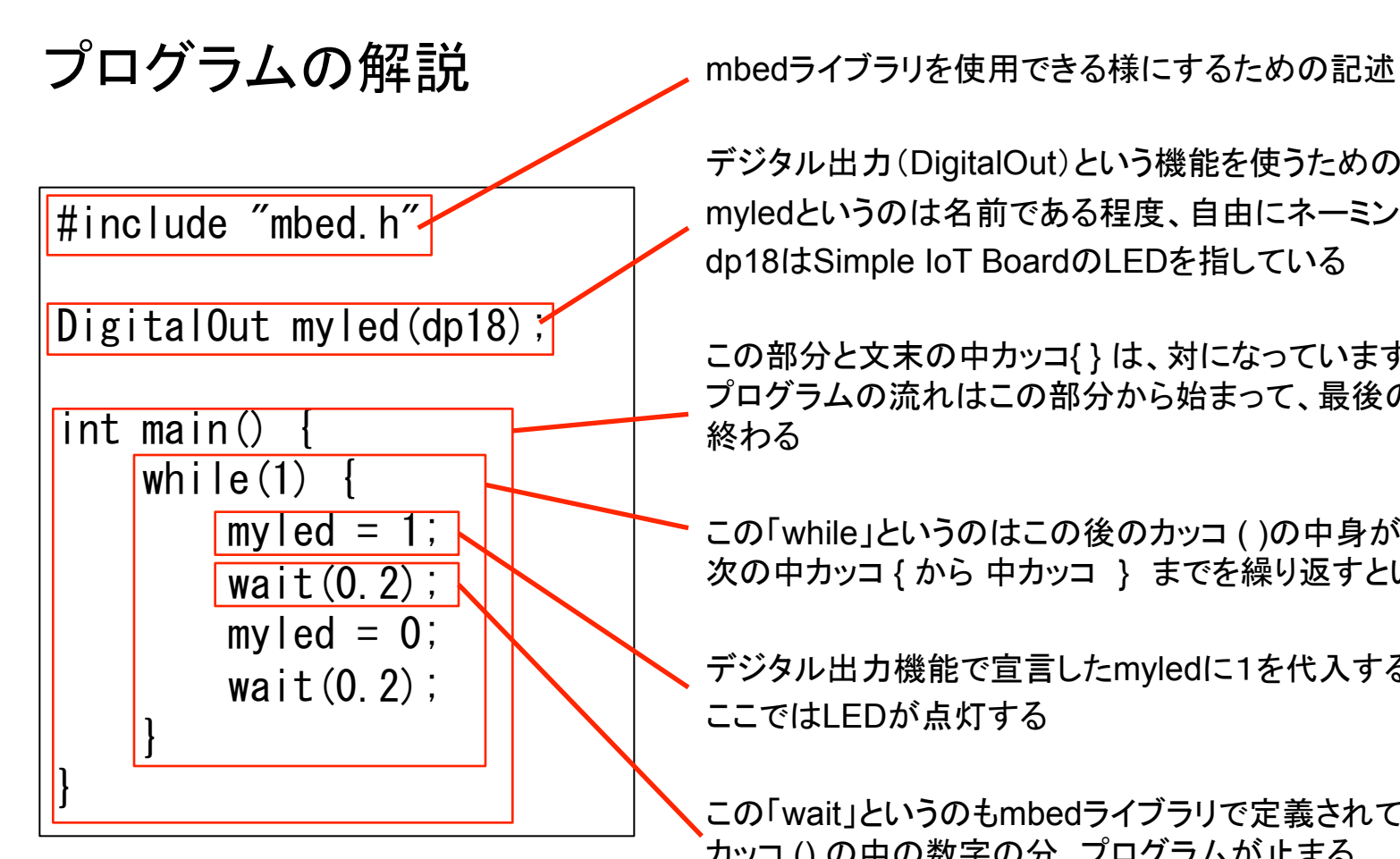

デジタル出力(DigitalOut)という機能を使うための宣言 myledという䛾䛿名前である程度、自由にネーミングできる dp18はSimple IoT BoardのLEDを指している

この部分と文末の中カッコ{}は、対になっています。基本的な プログラムの流れはこの部分から始まって、最後の中カッコで 終わる

この「while」というのはこの後のカッコ ( )の中身が真であれば 次の中カッコ {から 中カッコ } までを繰り返すという制御文

デジタル出力機能で宣言したmyledに1を代入するという意味 ここではLEDが点灯する

この「wait」というのもmbedライブラリで定義されているもので、 カッコ()の中の数字の分、プログラムが止まる

### ・プログラムを変更して動きを変えてみよう

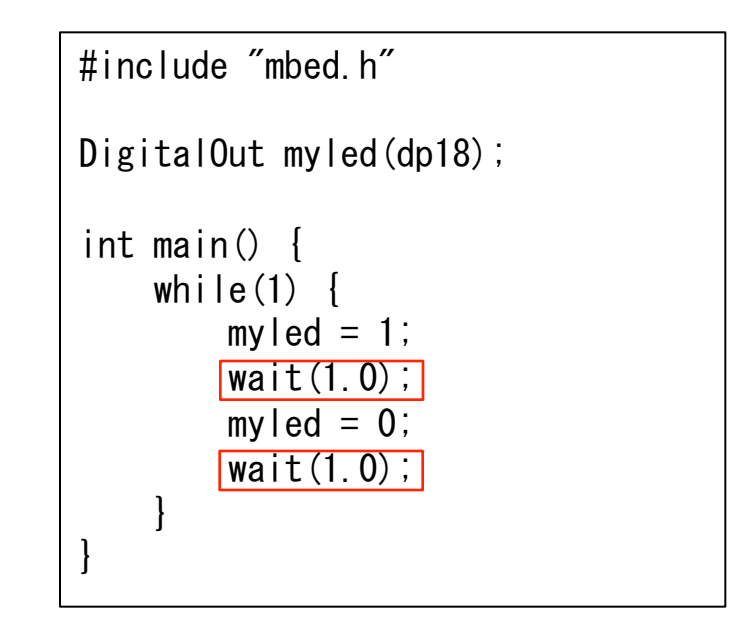

## ・変更したプログラムをパブリッシュして共有しよう

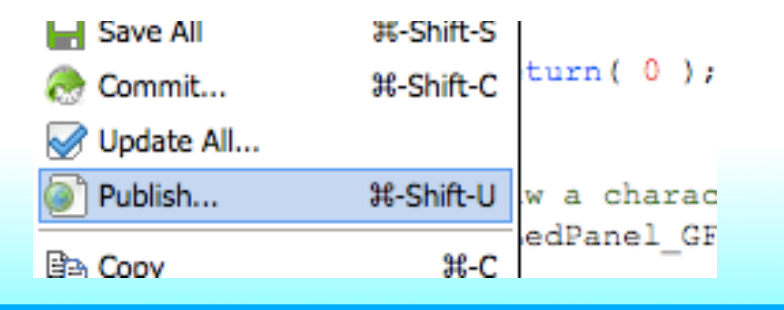

## 1.2 クラウド開発環境 インターネットが繋がる環境で一般的なブラウザが動作する 環境であれ䜀WindowsでもLinuxでもMacOSでも開発可

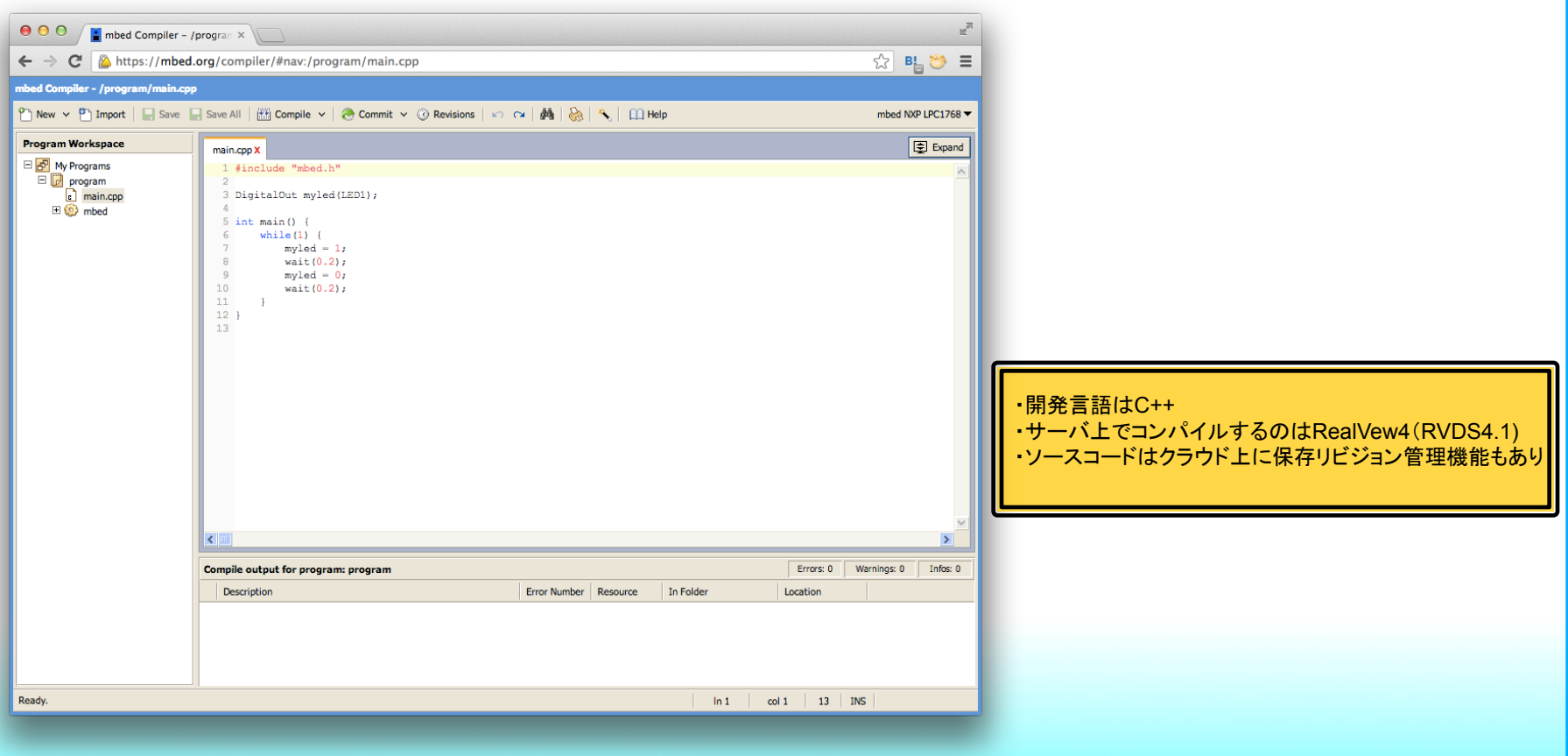

#### 1.2 クラウド開発環境

## 充実したライブラリでマイコンによる初期化やペリフェラルの 扱いを意識せずに作り始められる。

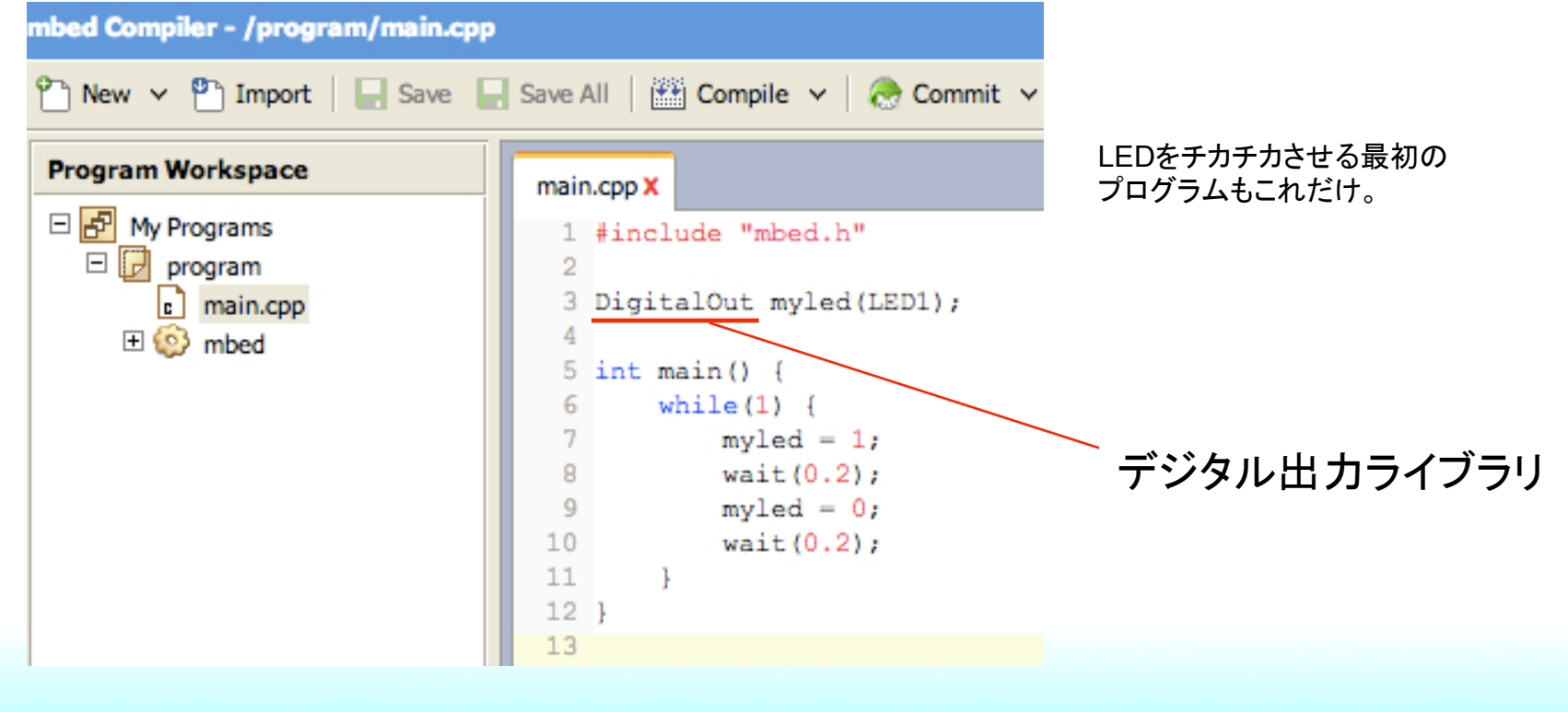

### 1.2 クラウド開発環境

## クラウド開発環境と連携するさまざまなサービスが 展開されているmbed.org

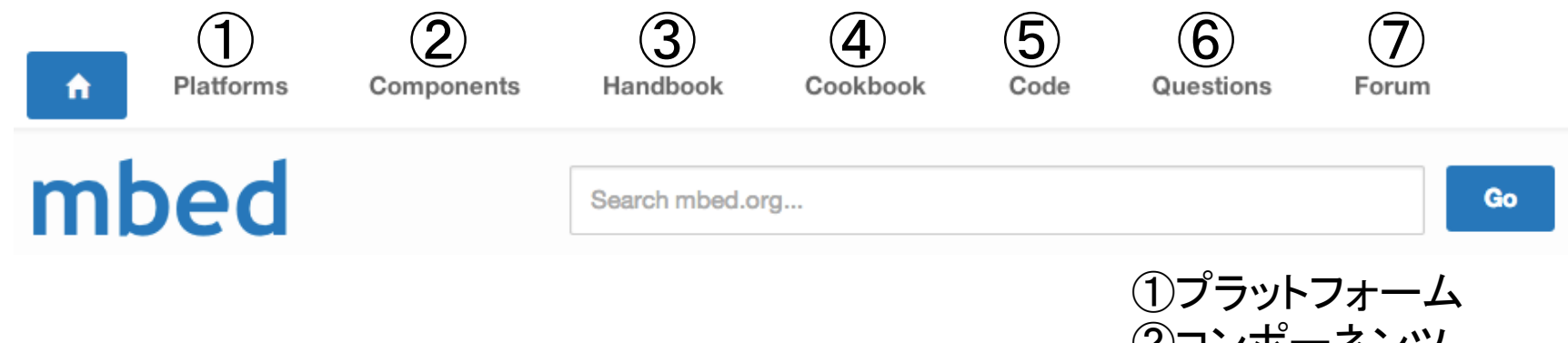

②コンポーネンツ ③ハンドブック ④クックブック ⑤コード ⑥クエッション ⑦フォーラム 

#### 1.2 クラウド開発環境

①プラットフォーム mbedのクラウド開発環境に対応したボードの情報が 掲載されているページ。 **ND NIC** 

新たなボードを使う場合は このページから開発環境を 対応させる事が出来る。

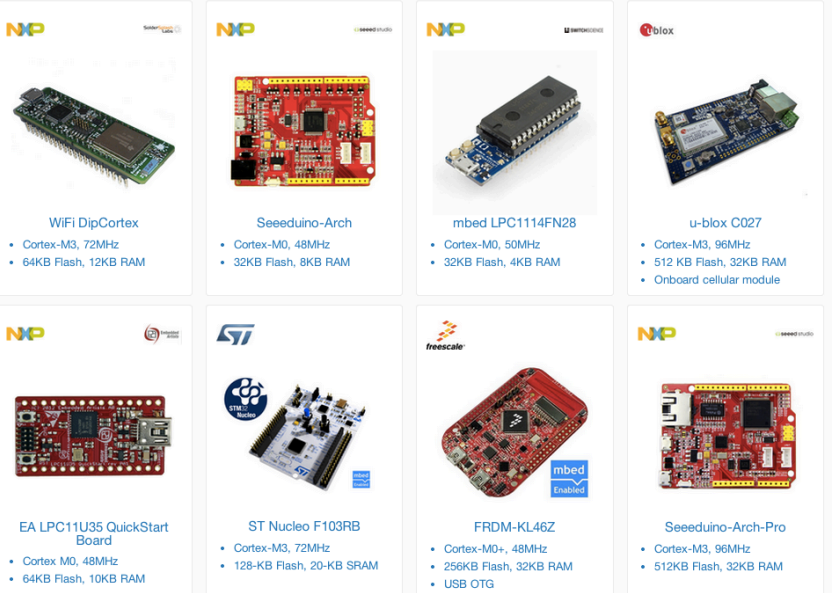

#### 1.2 クラウド開発環境

#### ②コンポーネンツ 部品や拡張ボードなどコンポーネントごとに選んで、 サンプルソースやライブラリを開発環境にインポート 出来るページ。

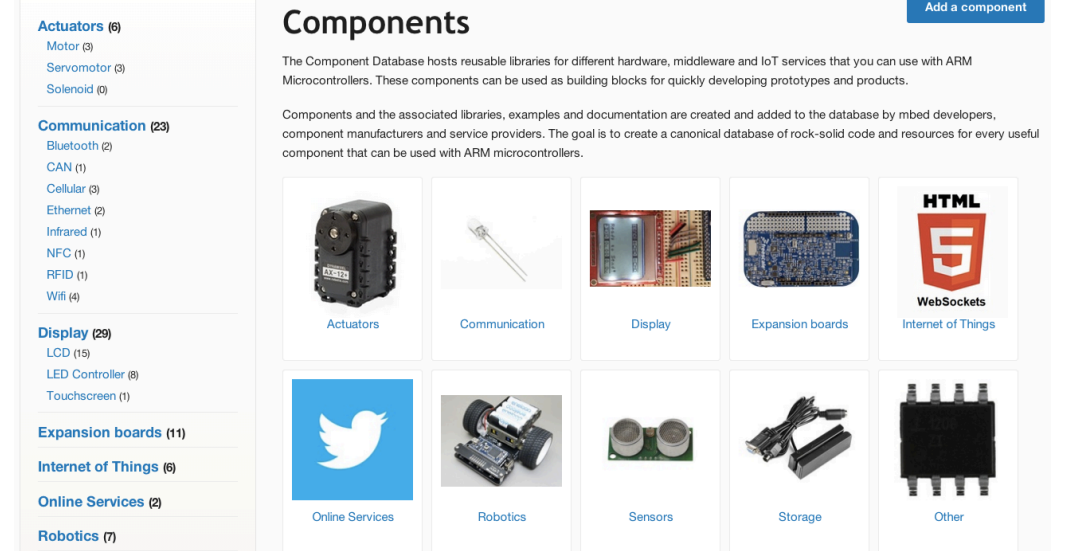

#### 1.2 クラウド開発環境

#### ③ハンドブック

#### mbed䛾使い方や豊富なmbed標準ライブラリが紹介 されているページ。 Digital I/O

#### 標準ライブラリ

- デジタル入出力
- アナログ入出力
- タイマー割り込み
- UART
- $\cdot$  I<sup>2</sup>C
- SPI
- USB
- LAN
- RTOS など
- · DigitalOut Configure and control a digital output pin.
- · Digitalln Configure and control a digital input pin.
- · DigitalInOut Bi-directional digital pins
- . Busin Flexible way to read multiple Digitalin pins as one value
- . BusOut Flexible way to write multiple DigitalOut pins as one value
- . BusinOut Flexible way to read/write multiple Digital nOut pins as one value
- Portln Fast way to read multiple Digitalln pins as one value
- PortOut Fast way to write multiple DigitalOut pins as one value
- PortlnOut Fast way to read/write multiple DigitallnOut pins as one value
- PwmOut Pulse-width modulated output

#### Analog I/O

- Analogin Read the voltage applied to an analog input pin
- AnalogOut Set the voltage of an analog output pin

#### Officially supported networking libraries

- Networking start here
- o TCP/UDP Socket API
- o TCP/IP Protocols and APIs
- o Ethernet Interface
- o Wifly Interface
- o Vodafone USB Modem
- o Sprint USB Modem

### 1.2 クラウド開発環境

#### ④クックブック さまざまなプログラムやライブラリともに使い方のレシピ も公開されているページ。

#### クックブックライブラリ

- キャラクタLCD
- Bluetooth
- HTTPサーバ/クライアント
- WebSocket
- FileSystem
- さまざまなデバイスと䛾 通信ライブラリ など

#### **TCP/IP Networking**

- Getting started with networking and mbed read this first
- . Networking Stack Releases Information about the different TCP/IP stack versions
- TCP/IP protocols, APIs, examples

#### Internet of Things and Websockets

- . Websockets on your Mbed Try out websockets on your mbed!
- Mbed WebSocket server The WebSocket server provided by mbed
- . Websockets Server Tutorial Deploy your own WebSocket server
- Internet of Things Demo mbed demo of 'the internet of things', using wifi to send sensor data
- Remote Procedure Call (RPC) over Websockets

#### Networking examples using the officially supported library

#### **USB**

Official USB Libraries can be found in the bandbook

Here some other examples:

- USBBluetoothHost Using a USB dongle to connect via bluetooth
- USBMSDHost USB MSD (FLASH Disk) Host
- USBMIDI Send and receive MIDI events over USB
- . Fully working USB HID stack- Help to develop fully working USB HID with examples
- http://mbed.org/users/wim/notebook/usb-joystick-device/# USB Joystick Device

#### 1.2 クラウド開発環境

#### ⑤コード 公開されているソースコードやライブラリの一覧ページ。

#### Most popular code

#### Sorted by number of imports<br>Last updated: 6 days ago 85 235609 mbed official / **interest**  $\mathbf{r}$ The official mbed C/C++ SDK provides the software platform and libraries to build your applications. Last updated: 16 days ago 7 76070  $\rightarrow$ / mbed blinky **Android** The example program for mbed pin-compatible platforms Last updated: 02 1月 2014 ●9 21117 the ... Simon Ford / **B** TextLCD Last updated: 26 4月 2013 TextLCD library for controlling various LCD panels based on the HD44780 4-bit interface Last updated: 26 days ago 30 11140 local fork mbed official / mbed-rtos Last updated: 26 2月 2014 Official mbed Real Time Operating System based on the RTX implementation of the CMSIS-RTOS API P open standard. Last updated: 01 1月 2012 ■2 3566 Last updated: 17 4月 2013 Simon Ford / **C** HelloWorld The default Hello World program, used when you  $\overline{\phantom{a}}$ create a new program

#### Most active code

#### Sorted by number of recent commits

Last updated: 12 4月 2013 ● 47 20 Cooper Liu / **GICRSEurobot13** Colour sensors calibrated Last updated: 10 6月 2013 ● 40 → 16 Christian Burri / autonomous Robot

This program is for an autonomous robot for the competition at the Hochschule Luzern. http://cruisingcrepe.wordpress.com/ We are one of

88 36 Ashley Mills /

VodafoneUSBModem bleedingedge2

● 39 ■ 11 Arnaud Suire / Labo\_TRSE\_Drone ajout module\_mouvement

591 412 Oskar Weigl / **CRSEurobot13** This is some awesome robot code

#### **Featured code**

#### Featured code

Last updated: 3 days ago 63 74 Jim Carver / 64F\_DIFF\_A2D A simple differential A2D demo Last updated: 07 2月 2014 ●5 2 WiFiDip-UsbKitchenSink WiFi DipCortex USB CDC Last updated: 6 days ago ● 1 71 Trombetta Michele / SPI Terminal D This is a simple terminal used for send and receive data via SPI (p5, p6, p7). It use the usb ... Last updated: 18 days ago  $\geq 2$   $-8$ Jim Carver / Trtos\_compass A basic eCompass using mbed-RTOS Last updated: 7 days ago ●5 242 Jim Carver / KL46\_eCompass This program uses the MMA8451 & MAG3110 on a KL-46 freedom board to implement a tilt compensated eCompass with the ... Last updated: 16 days ago ● 4 ■ 63 Jim Carver / K64F eCompass

### 1.2 クラウド開発環境

#### ⑥クエッション ユーザー同士でmbedに関する疑問をやりとりするページ。

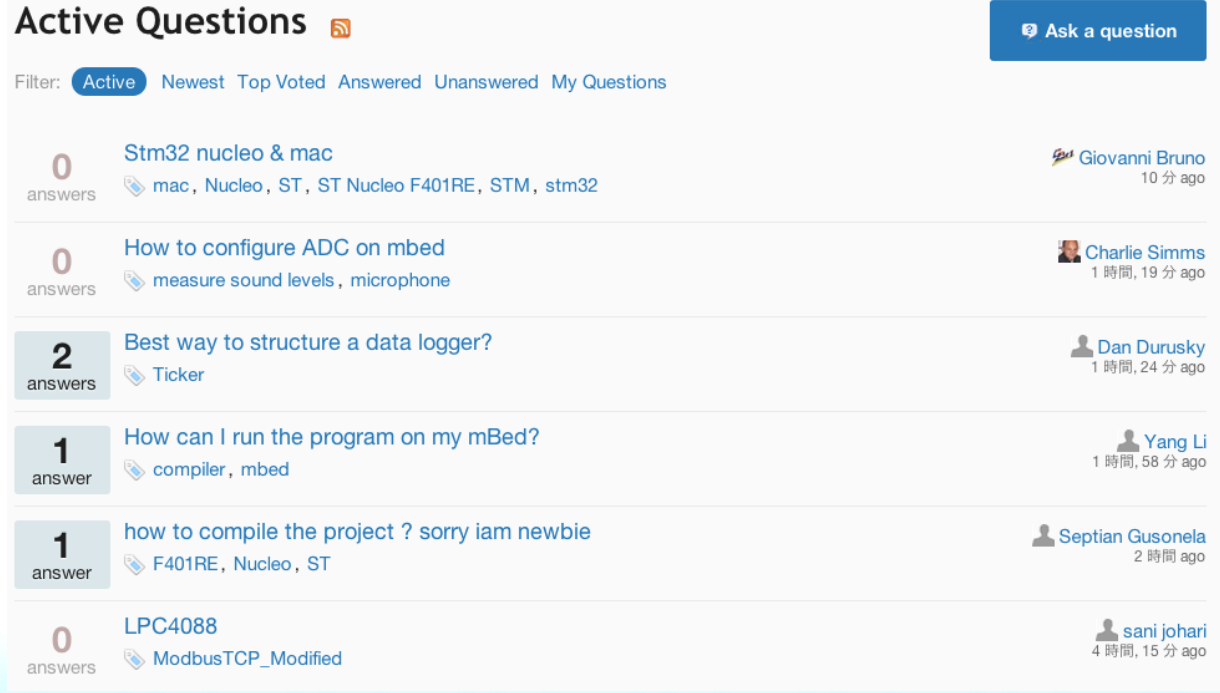

1.2 クラウド開発環境 

## ⑦mbedに関するディスカッションが行われているページ。

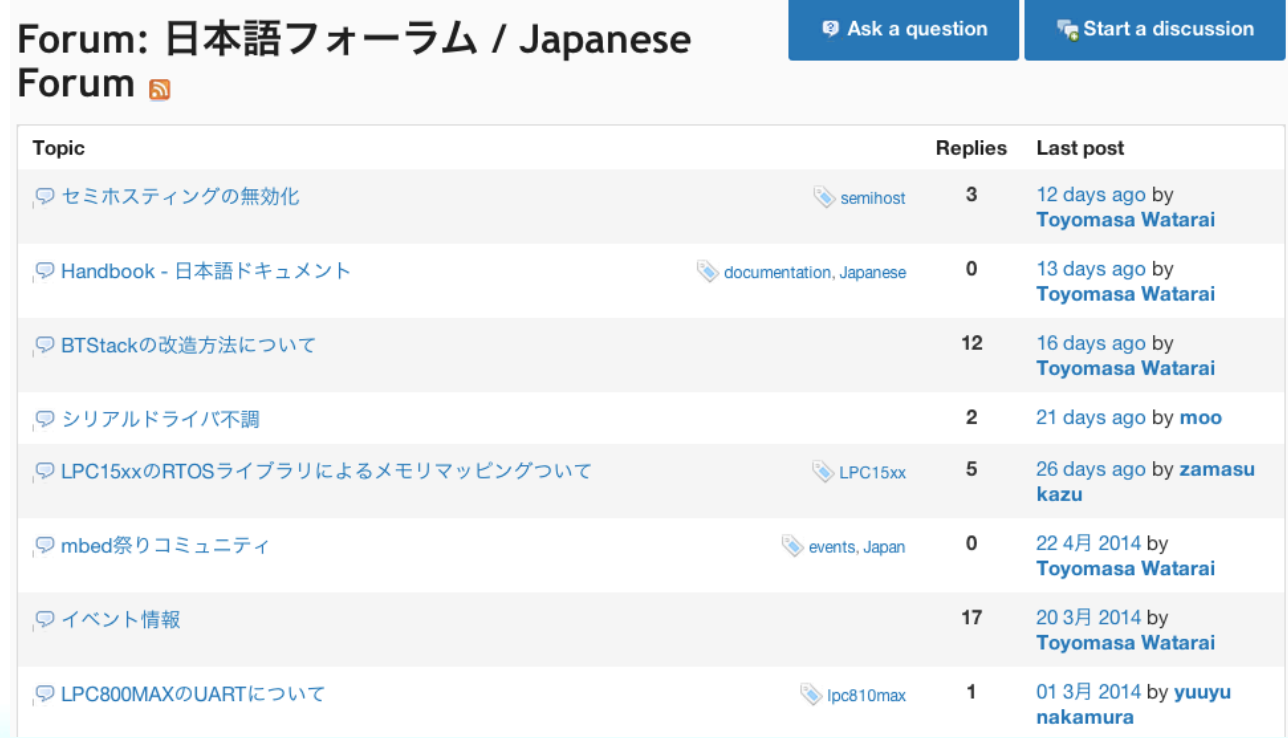

- 1.3 mbedのコミュニティ
	- mbed.orgでは作った、ソースコードがシェアできる。 シェアしたソースコードはシームレスに自分の開発環境へ
	- FAQやフォーラムで質問、疑問䛿共有できる。
	- コラボレーション機能で複数人で開発可能。

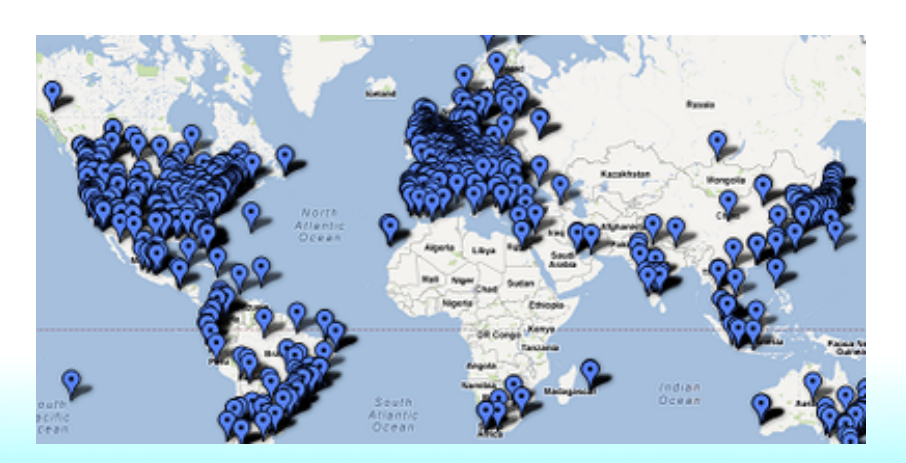

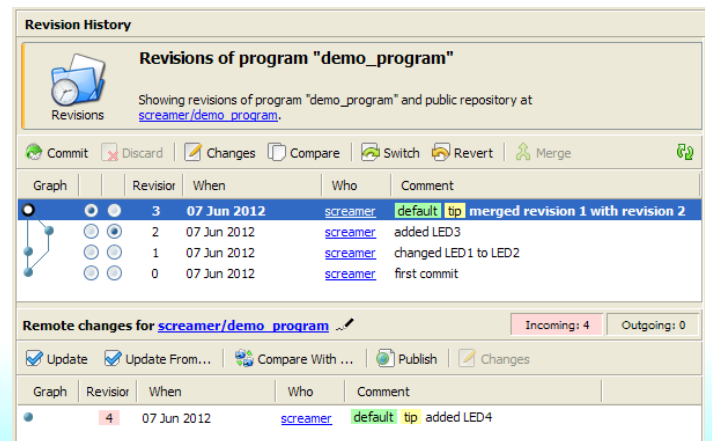

1.4 mbedのスペック

本日使用するmbed LPC1114FN28の性能

●搭載CPU ARM Cortex-M0 LPC1114FN28 48MHz FLASH 32KB RAM 4KB

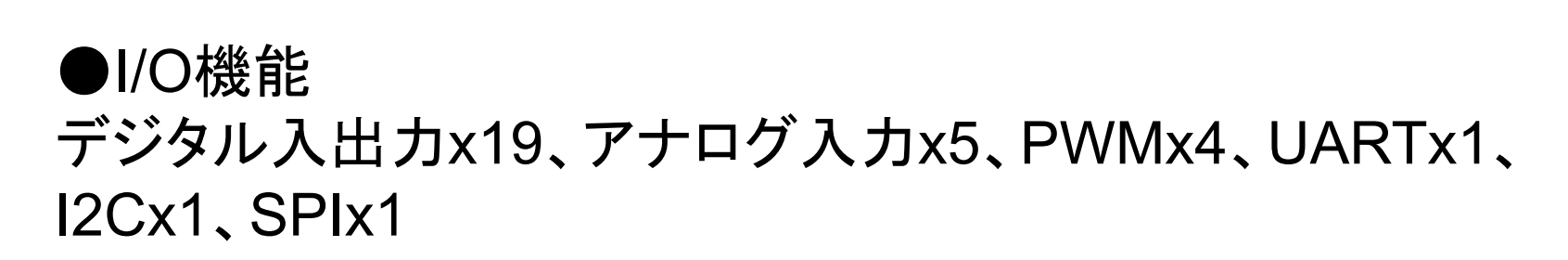

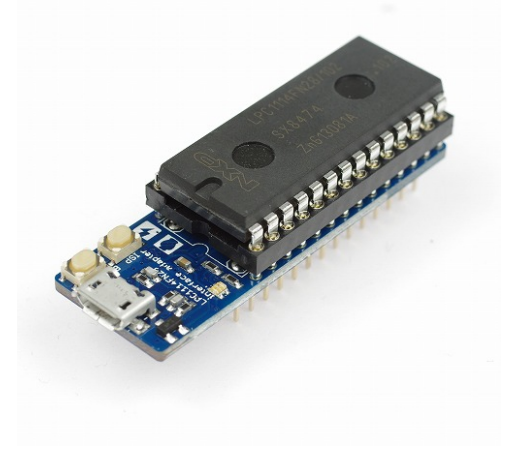

1.4 mbedのスペック

- I/O機能とはどんなもの?(一例を紹介) デジタル入力・・・スイッチのON/OFFを知る。 デジタル出力・・・LEDを光らせたりする。 アナログ入力・・・電圧を知る。(温度などのセンサーは計測し た値を電圧に変換している。)
	- PWM ···パルスを出力してブザーの音を作ったり、 モーターのスピードを制御する。
	- UART ··· GPSモジュールやパソコンと通信を行う。 I2C、SPI ・・・液晶やSDカードなどと通信を行う。

1.5 mbedのメリット、デメリット、作例

メリット 

- アイディアをすぐに具現化できる
- 安価で開発できる
- コミュニティを活用し、一人で悩まなくて済む

デメリット 

- インターネットに繋がる環境が必要
- 導入は楽だが、マイコン自体の勉強にはならない。

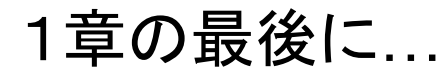

## **mbed**サービスでプロトタイプした**S/W**䛿 ほぼ商用利用でも流用可能

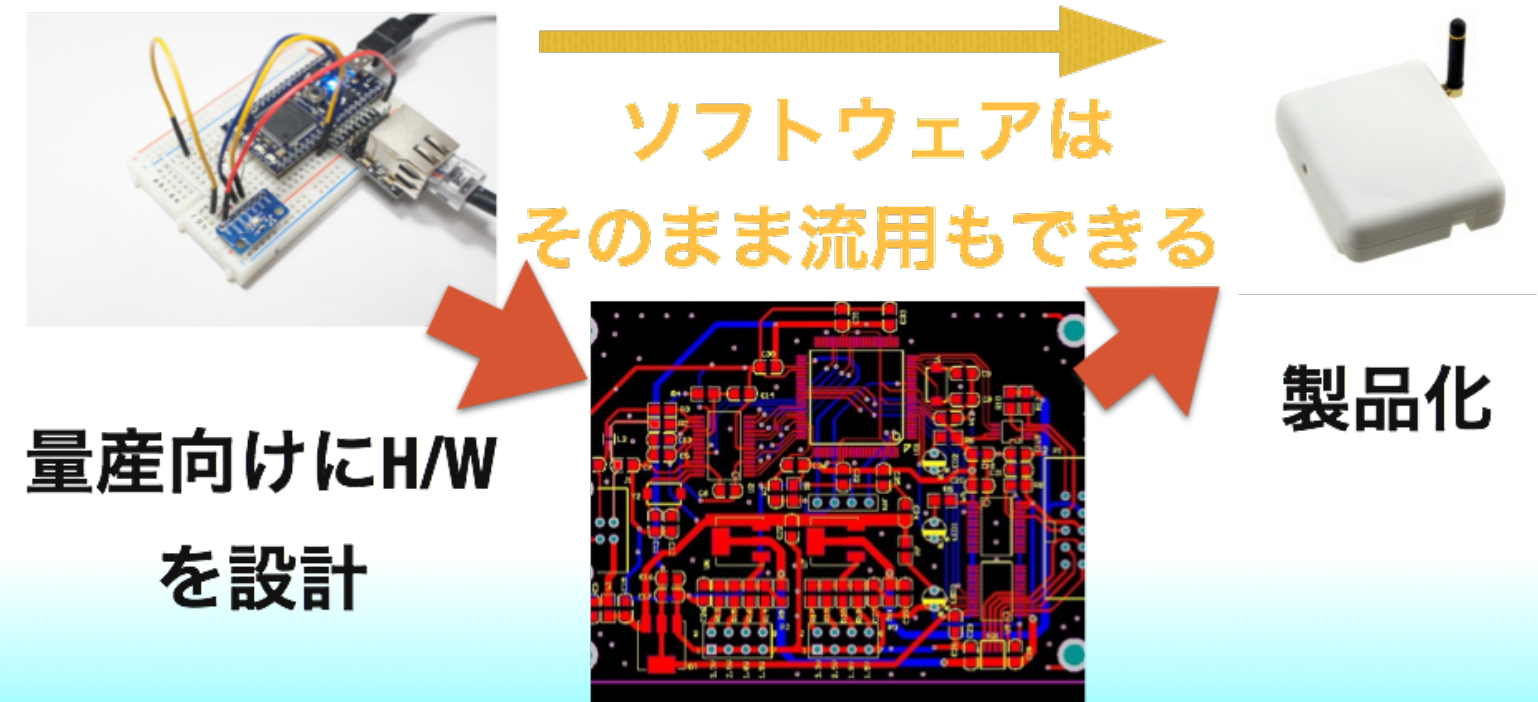

## 製品向けのソフトウェア開発を行う場合も プロトタイプした資源を流用可能

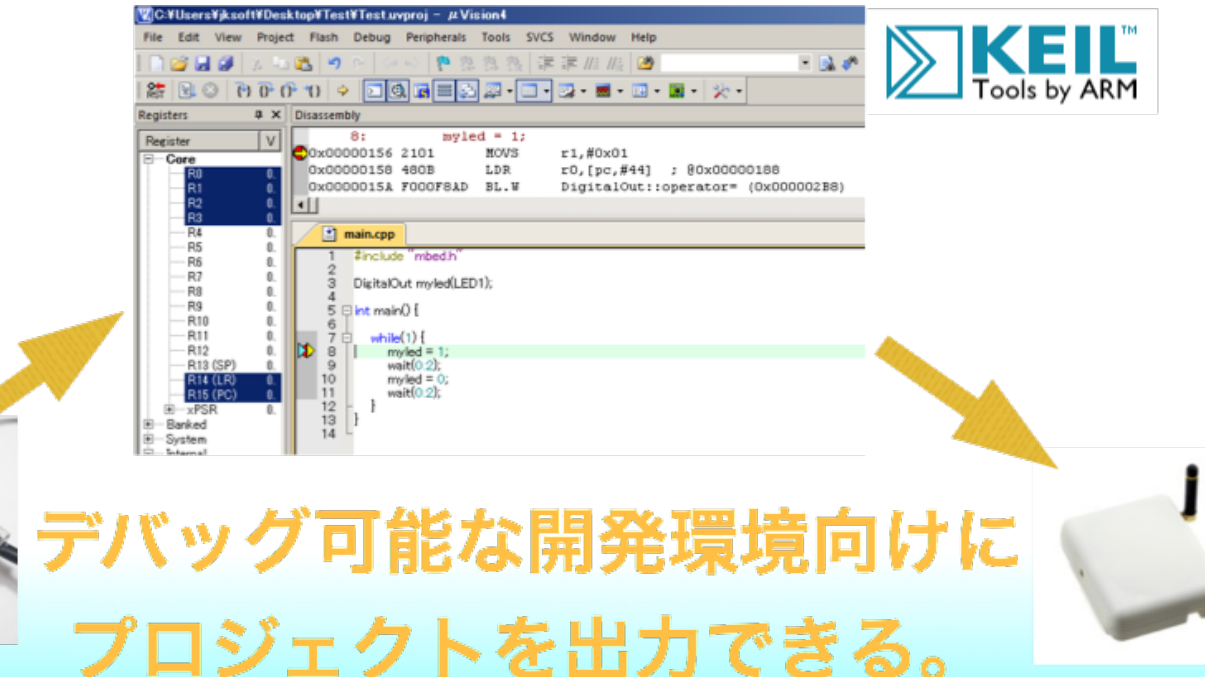

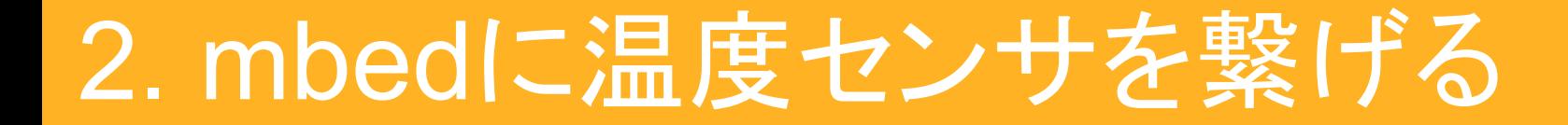

## mbedに温度センサを繋げてちょっとしたプロトタイピングを 体験してみよう!

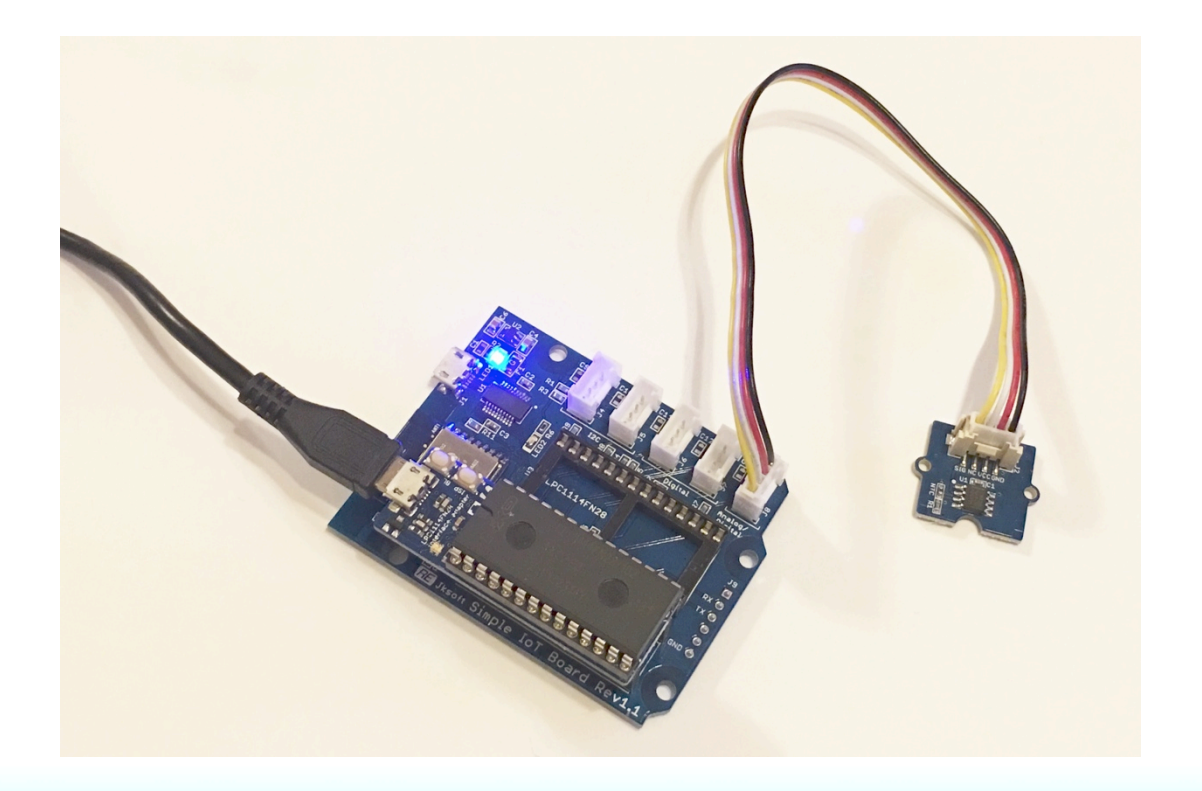

## 2. mbedに温度センサを繋げる

- 2.1 使用する部品
	- ●Grove 温度センサ NTCサーミスタとオペアンプによって構成されている センサモジュールです。 NTCサーミスタ䛿温度が上がると抵抗値が下がるセンサで -40℃〜125℃の範囲の温度を計る事ができます。 精度䛿±1.5℃です。

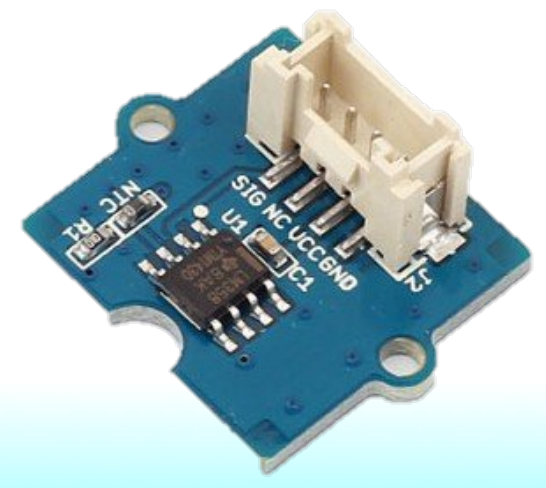

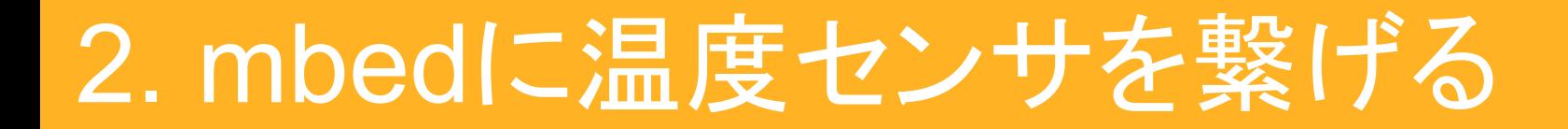

#### 2.2 温度センサを繋げる

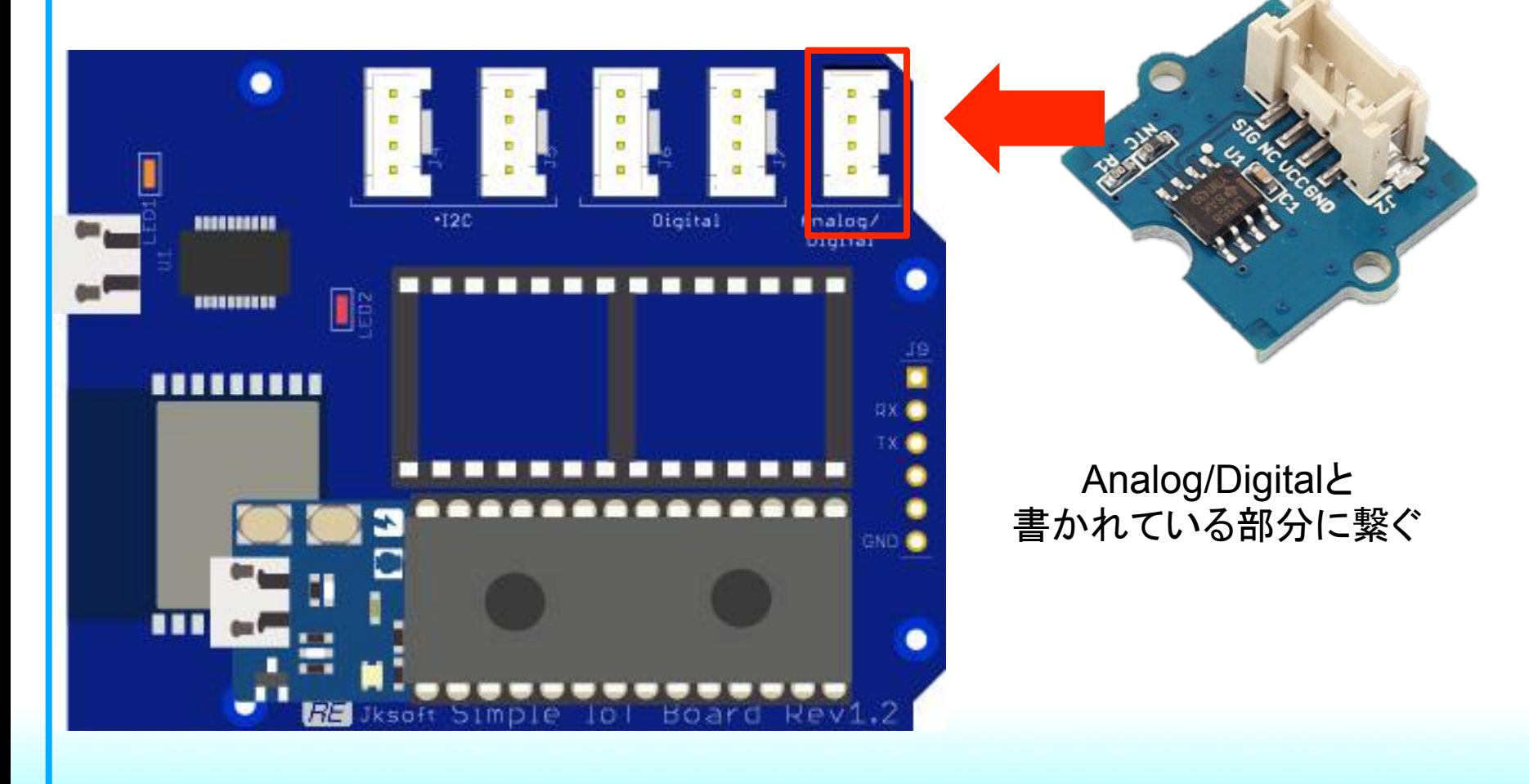

## 2. mbedに温度センサを繋げる

- 2.3 シリアルコンソールの準備
	- ・ドライバとシリアルコンソールソフト䛾インストール

Simple IoT Board䛾Windows用シリアルドライバ (自動的にインストールされない場合)

http://www.ftdichip.com/Drivers/VCP.htm

 シリアルコンソールソフト「CoolTerm」 http://freeware.the-meiers.org/

## 2. mbedに温度センサを繋げる

### 2.4 プログラム準備して動かす

## 特設ページのリンクよりサンプルプログラムをインポートする

#### **Analog Temp Sensor**

ワークショップ用に公開しているものです。

Last commit 14 11月 2015 by **Nunichi Katsu** 

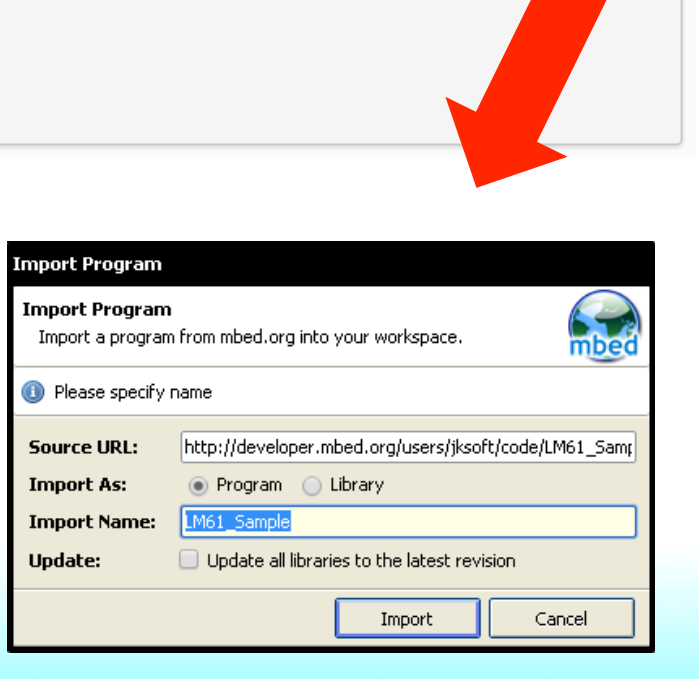

Import program

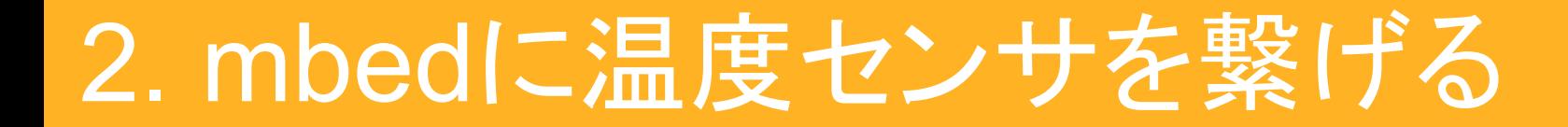

2.4 プログラムを準備して動かす 

プログラムを書き込み、USBコネクタを繋ぎ変える 

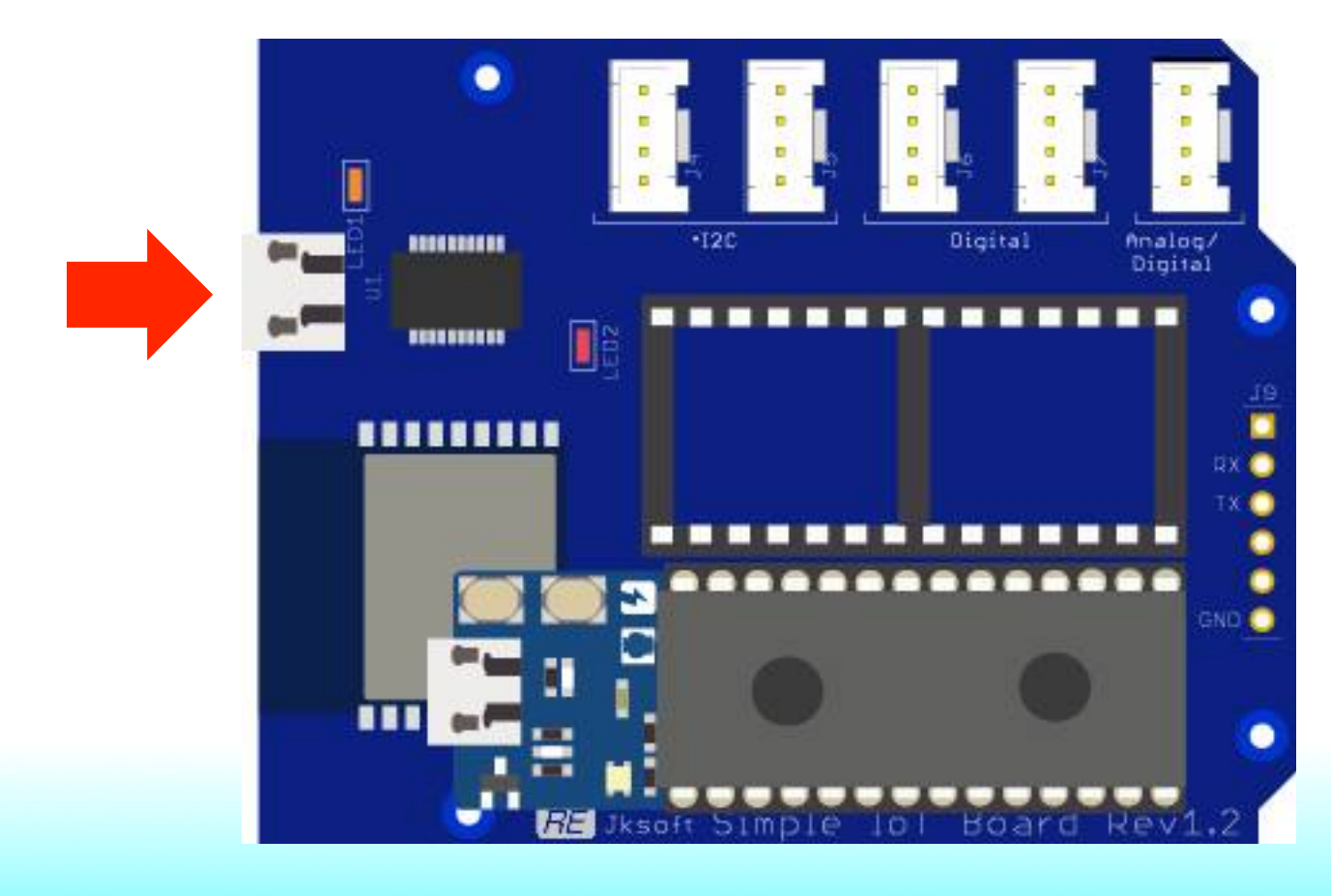

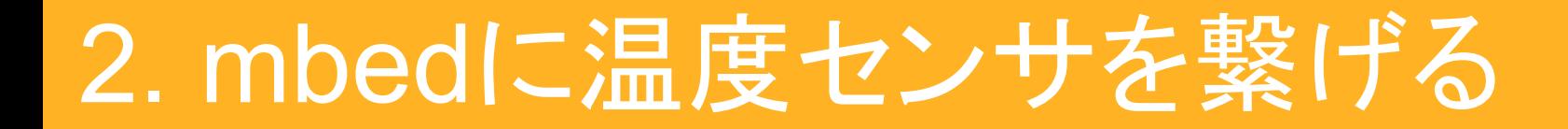

#### 2.4 プログラムを準備して動かす

## シリアルコンソールをコネクトして、プログラムを動かす

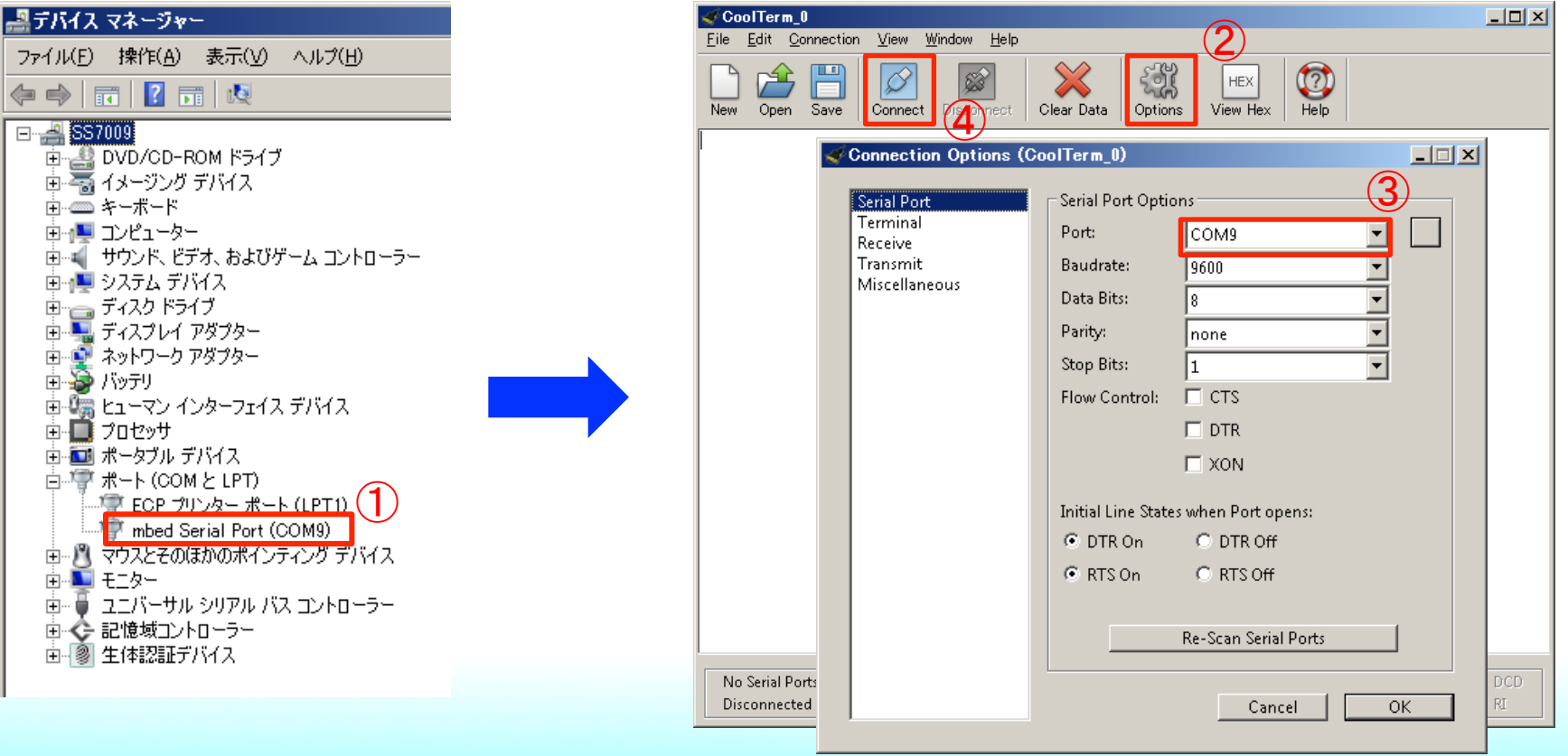

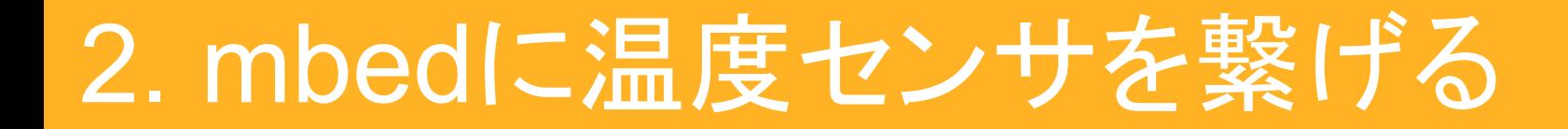

### 2.4 プログラムを準備して動かす

## シリアルコンソールをコネクトして、プログラムを動かす

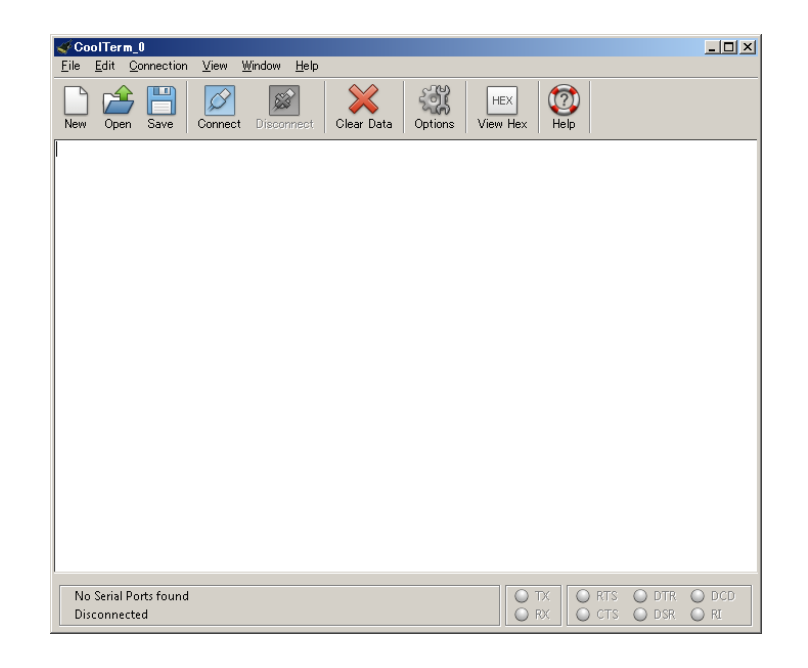

### シリアルコンソール上に数値が表示されます

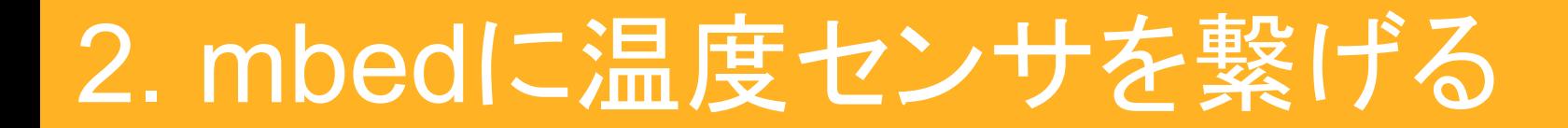

2章の最後に…  $+$ 

### いろいろなGrove拡張ボードの紹介

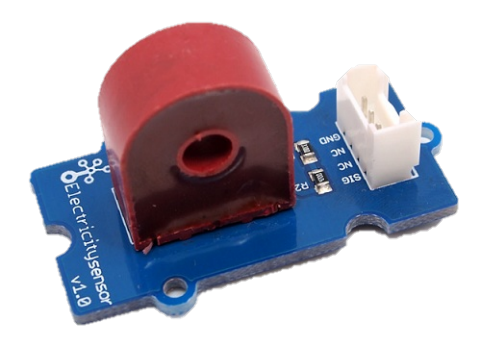

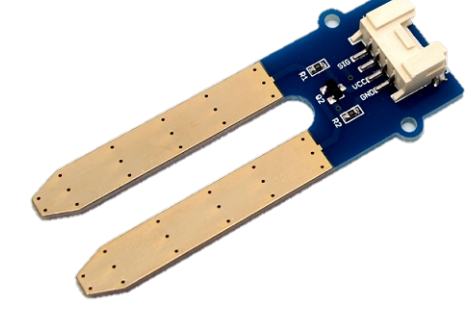

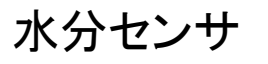

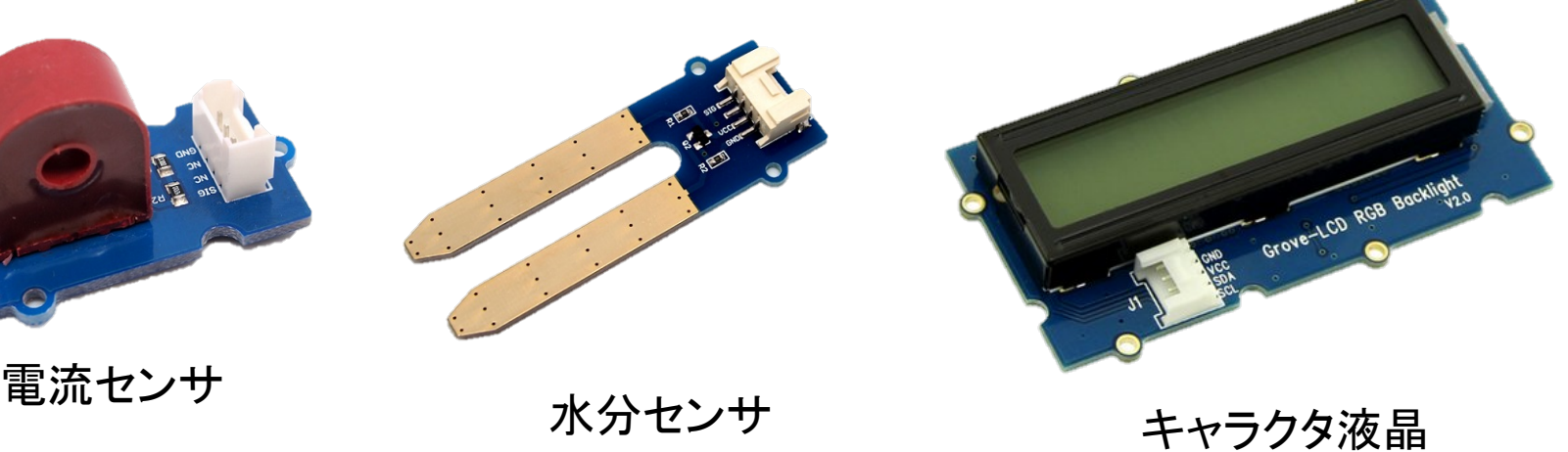

## 次はインターネット上のWebサービスと連携させてみよう!

#### **IFTTT**

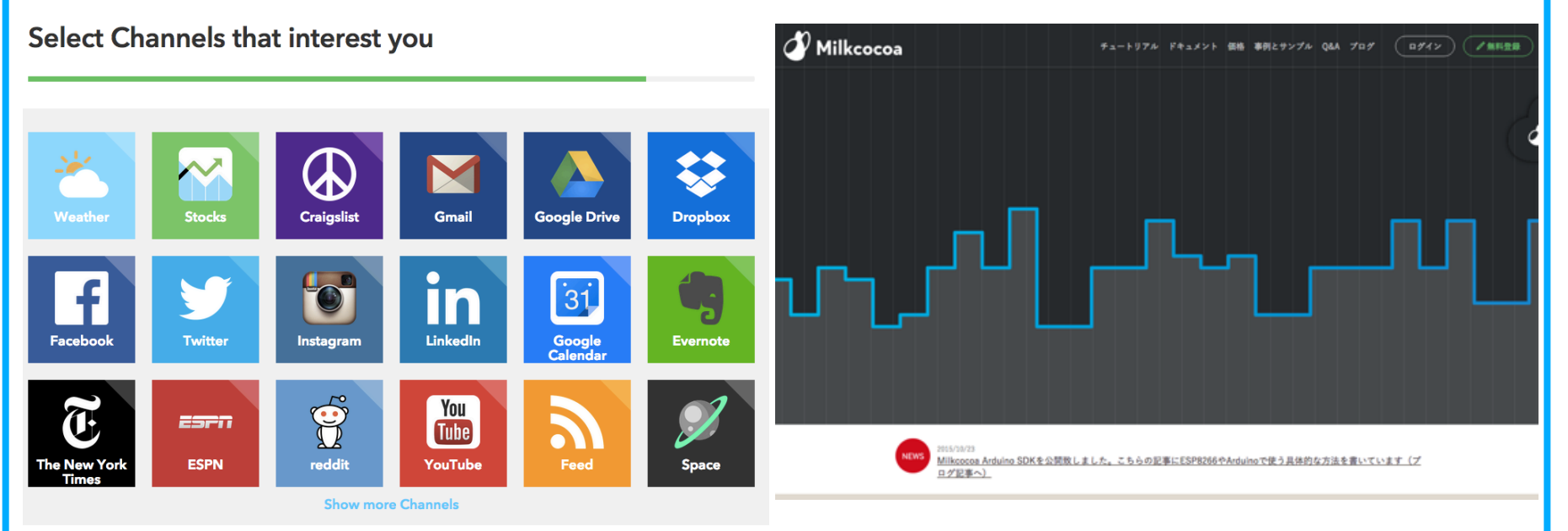

## 3.1 IFTTT(イフト)の紹介 IFTTT䛿Webサービスどうしを連携させる事が出来るWebサービス

https://ifttt.com/

IFTTT䛾中䛾Makerチャンネルを使え䜀mbedとWebサービスも連携できる

#### **IETTT**

Products Learn more Sign in

#### **INTER**

**Connect the apps** you love

**Sign up** 

**Select Channels that interest you** 

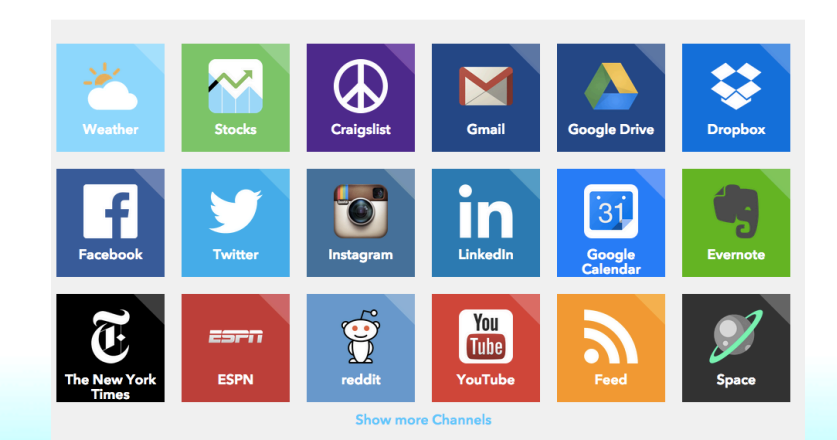

### 3.2 IFTTT(イフト)の設定

#### メールアドレスとパスワードを入れてアカウントを設定

#### IETTT. **Browse Recipes** Sign in Create your free account You're only seconds away from doing more with the products you love. **Your Email** you@email.com **Choose a Password** min 6 characters **Create account**

チュートリアルが始まるので、進める

## 3.2 IFTTT(イフト)の設定

#### レシピ䛾作成

<u>and</u> st

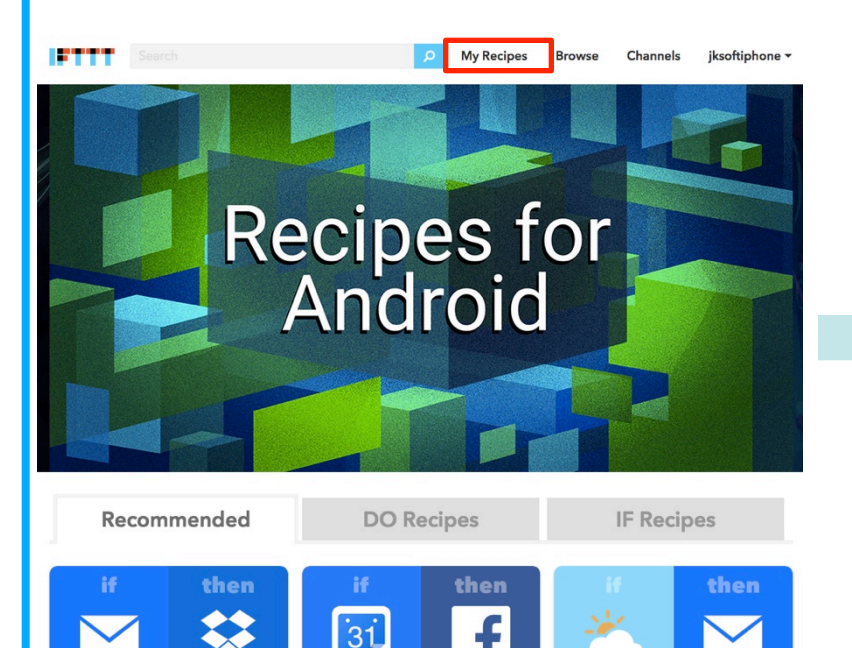

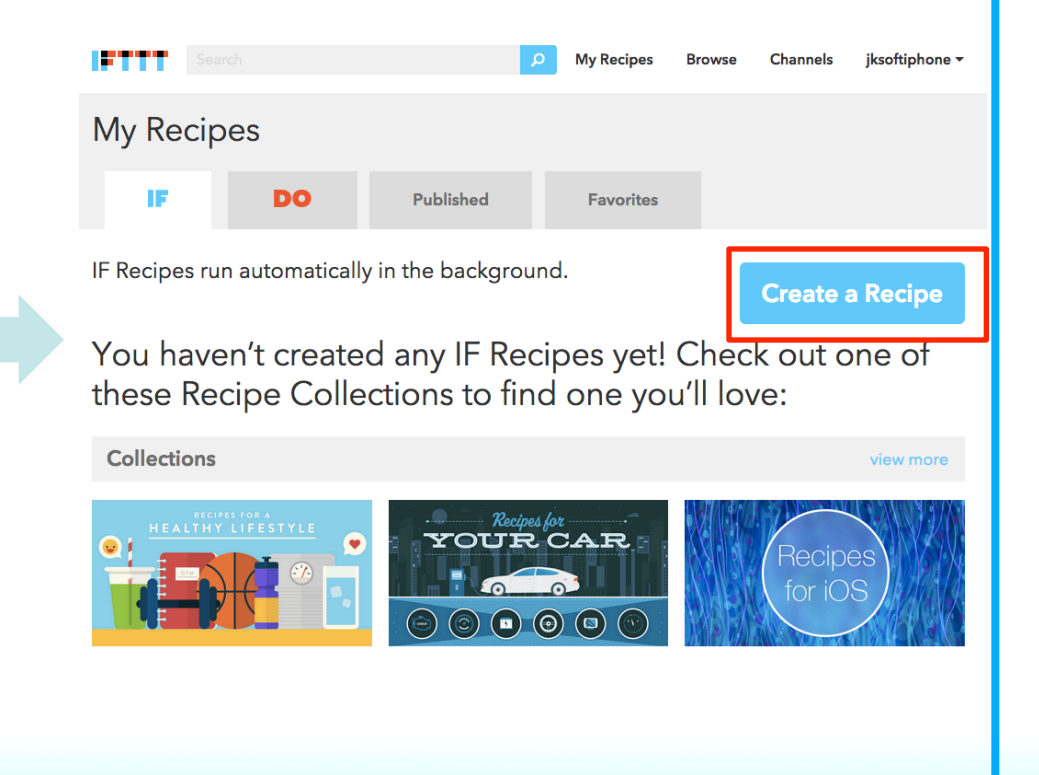

### 3.2 IFTTT(イフト)の設定

#### レシピの作成

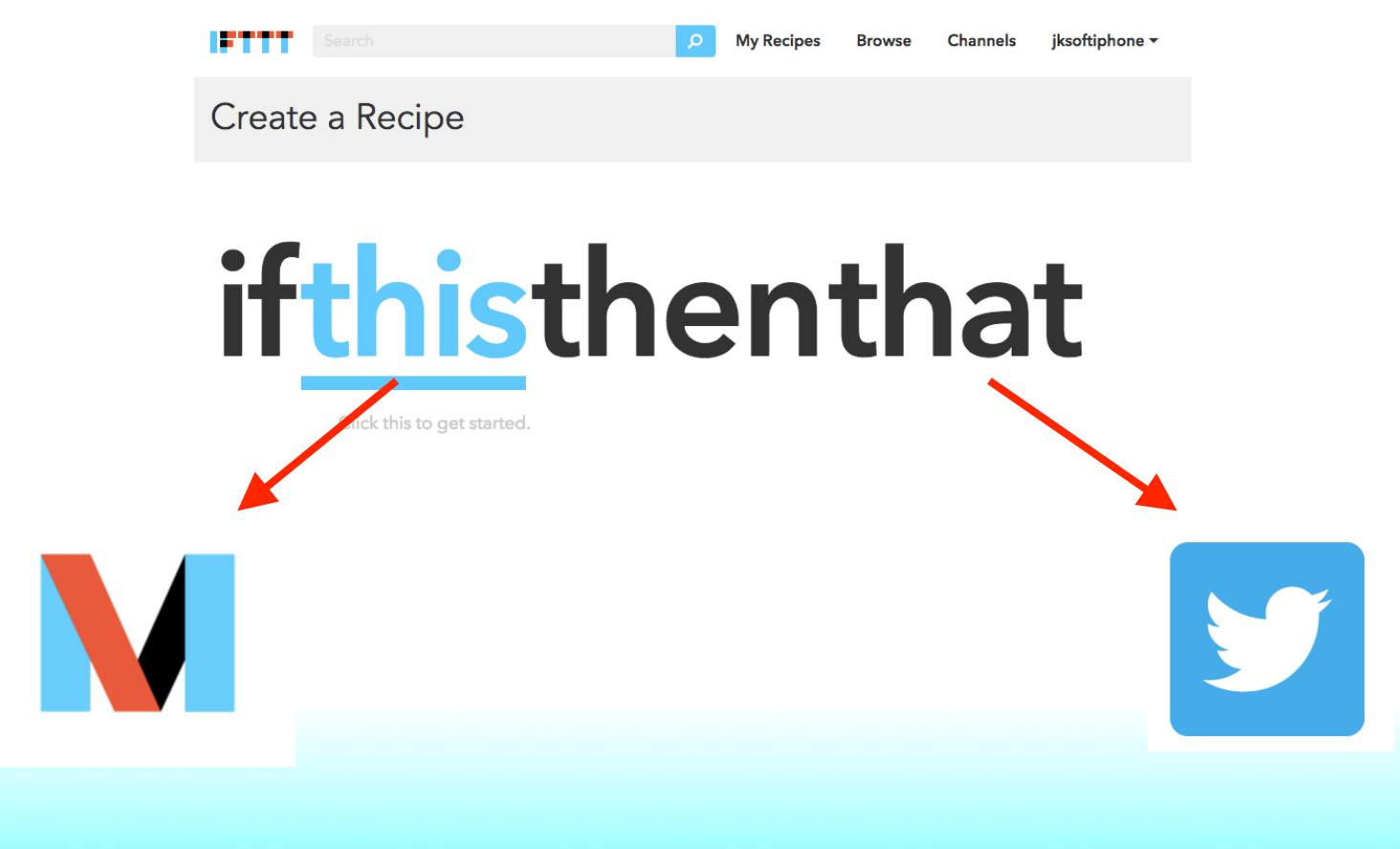

## 3.2 IFTTT(イフト)の設定

#### レシピの作成

#### M Complete Trigger Fields step 3 of 7

back  $\triangle$ 

Receive a web request

#### **M** Event Name

TempTweet

The name of the event, like "button\_pressed" or "front\_door\_opened"

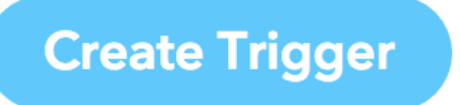

### 3.2 IFTTT(イフト)の設定

#### レシピ䛾作成

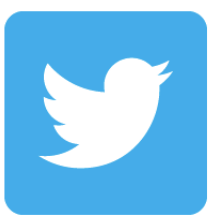

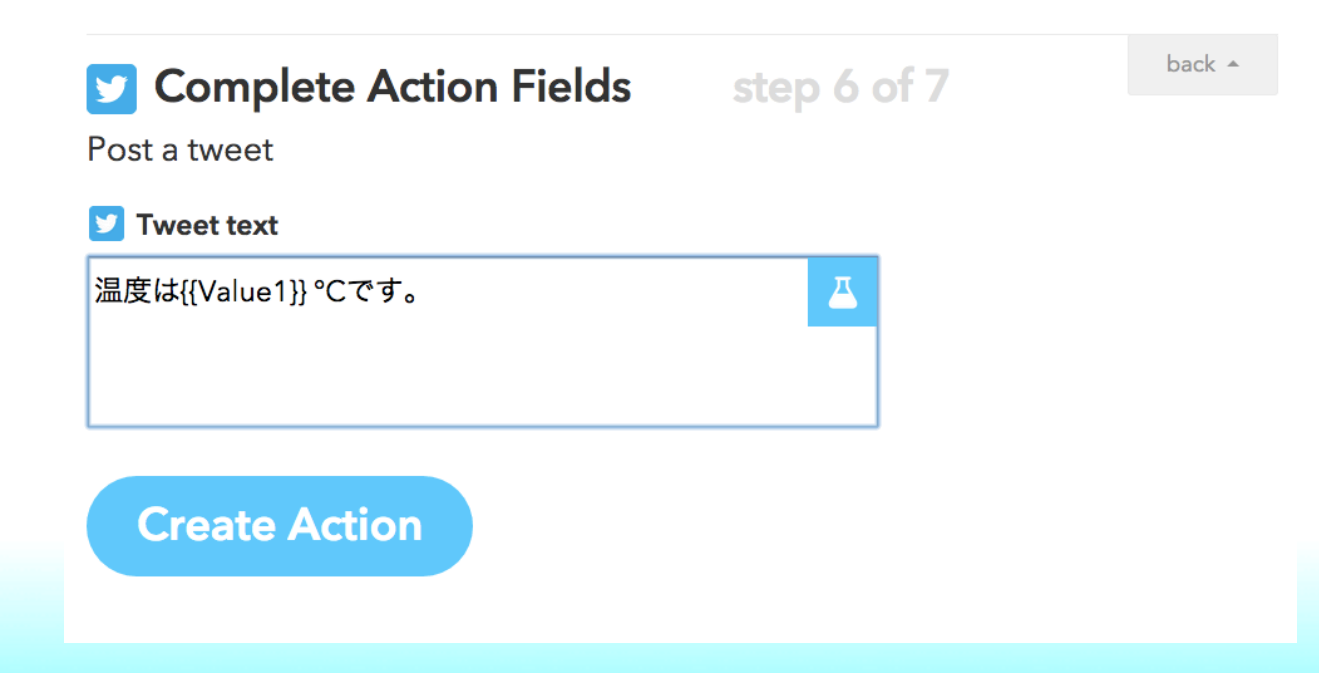

Import program

### 3.3 mbedのプログラム

## 特設ページからサンプルプログラムのインポート

**SIFTTT** Temp

Simpe IoT BoardにGrove温度センサを繋げてIFTTTにプッシュするプログラムです。

Last commit 4 minutes ago by **N** Junichi Katsu

3.3 mbedのプログラム

プログラムの設定

9行目を変更

ESP8266Interface wifi(dp16,dp15,dp4,"SSID","Password",115200);

WiFiのSSIDとパスワードを設定

#### 3.3 mbedのプログラム

## プログラムの設定

38行目を変更

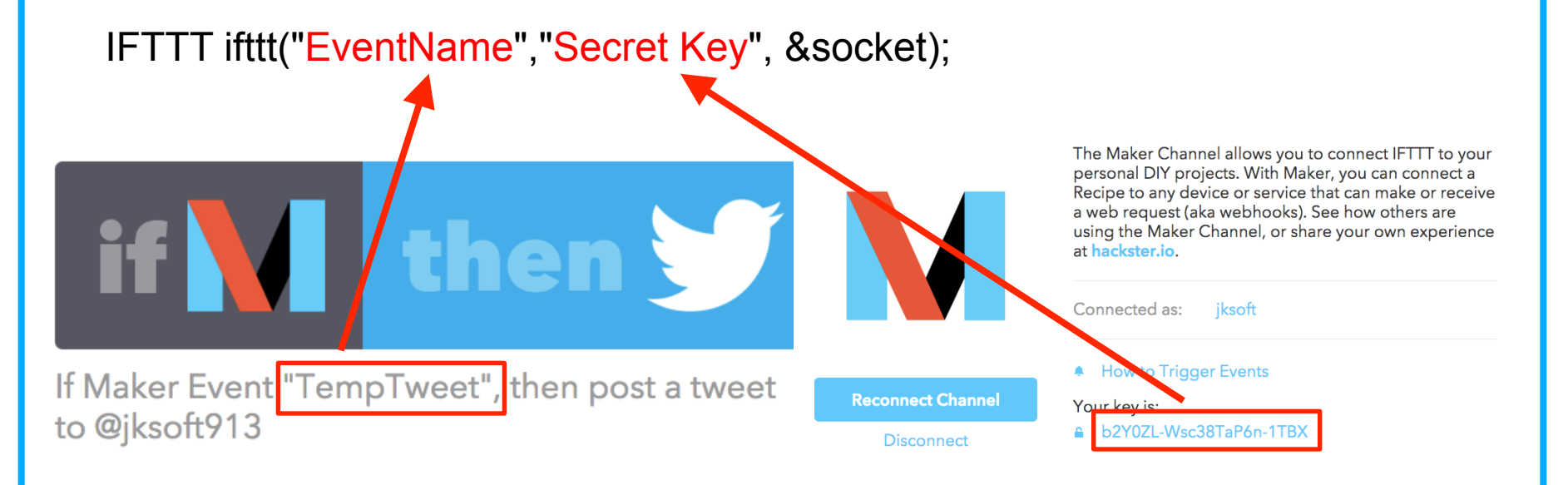

#### IFTTT連携のヒント

31行目で他のWebサービスに渡す引数をセット

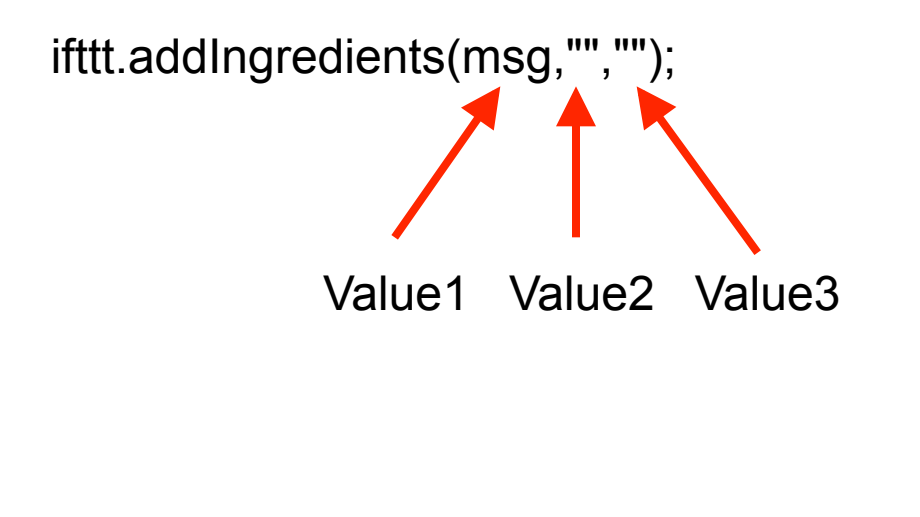

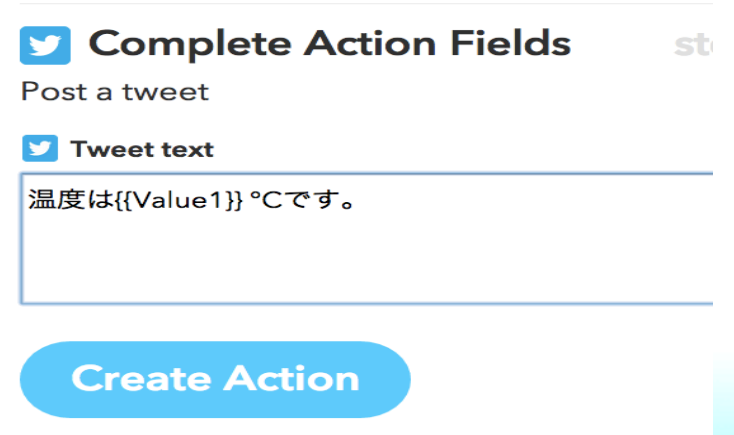

### 3.4 Milkcocoaの紹介

## What's Milkcocoa?

Milkcocoaを利用すると、自前でサーバを準備せずに弊社が提 供するクライアントSDKを介してデータの保存、更新、取得 またPub/Sub通信を行うことが出来ます。通信はTLS暗号化 され、保存されたデータは自動的にレプリケーションされま す。クライアントからの通信はErlangサーバにて処理され、 多くのトランザクションに対応することが出来ます。

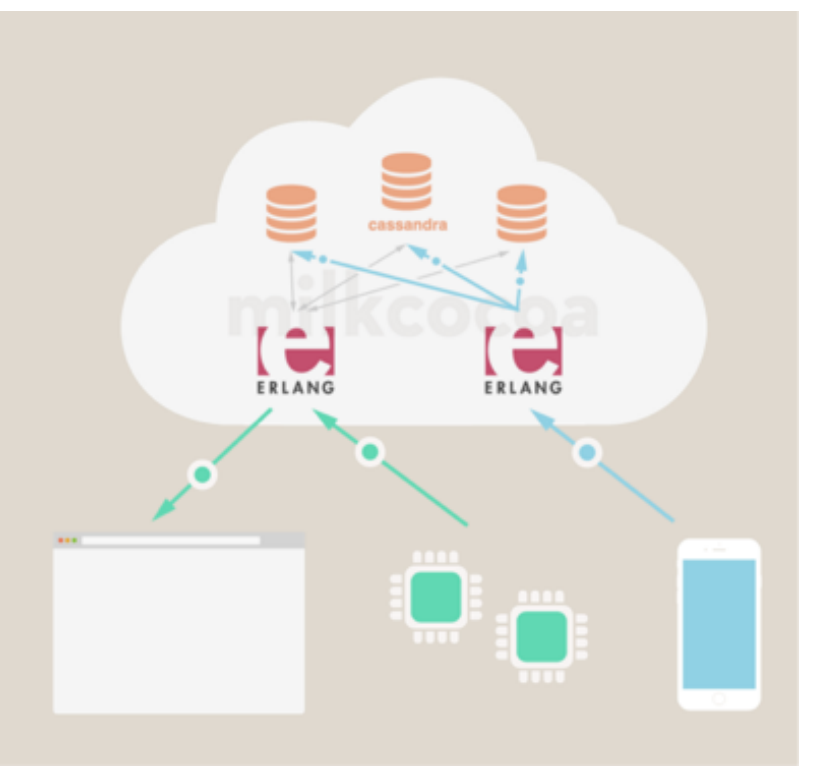

Webを通じて、データを保存、更新、取得ができるサービス 

#### 3.5 Milkcocoaの準備

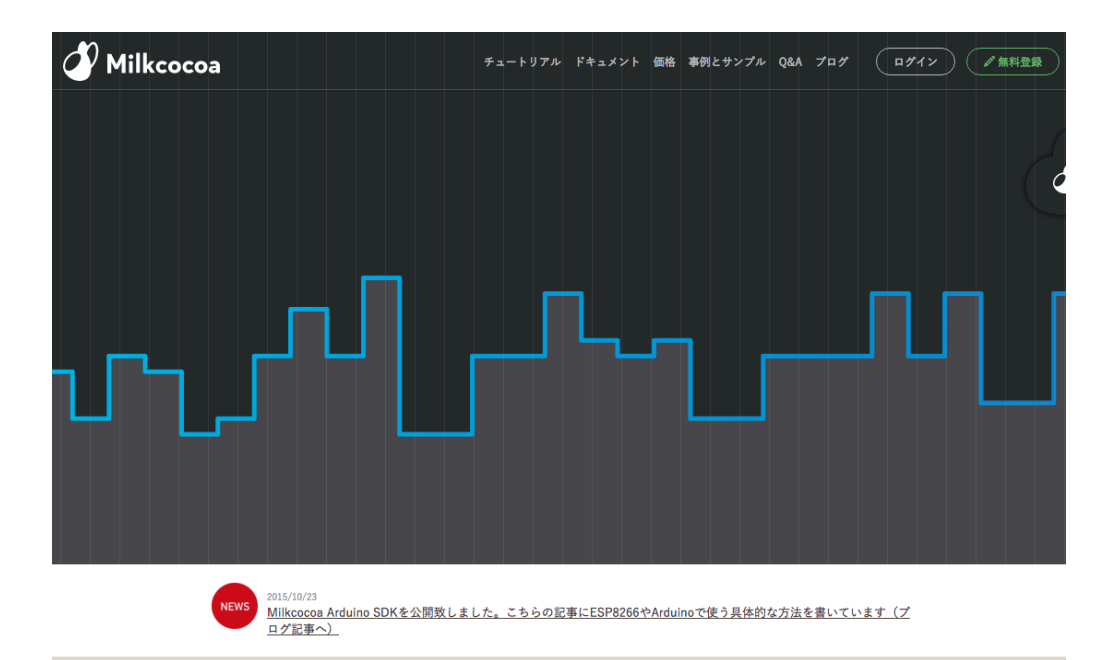

#### 以下のURLを参照

https://media.dmm-make.com/item/3661/

### 3.6 mbedのプログラム

## 特設ページからサンプルプログラムのインポート

#### **MilkcocoaSampleESP8266**

データの保存、更新、取得ができるWebサービス「milkcocoa」に接続し、データのプッシュ、送信、取得ができるライブラリを使った サンプルです。ESP8266版 https://mlkcca.com/

Import program

Last commit 42 minutes ago by **Nunichi Katsu** 

```
3.6 mbedのプログラム
```
### プログラムの設定

```
13 /************************ WiFi Access Point ********************************/
1415 #define WLAN SSID "...SSID..."
16 #define WLAN PASS "... PASS..."
1718 /************************ Your Milkcocoa Setup ********************************/
19
20 #define MILKCOCOA_APP_ID = "... YOUR_MILKCOCOA_APP_ID..."
21 #define MILKCOCOA DATASTORE "esp8266"
22
```
3.6 mbedのプログラム Milkcocoa䛾データストアをチェック  $O$  dashboard □ jksoftの概要 データストア ▲ データストア  $|G|$ ✔ データストアを選択 esp8266 1 認証 データ可視化(β版): FreeBoard(Chromeでご利用下さい)図 リスト表示 (更新) ■ セキュリティルール ● 設定 (5) アップグレード

3.6 mbedのプログラム

もう一つのサンプルも動かしてみる

4章の最後に…

IFTTT、Milkcocoa以外にもWebサービスはたくさんあります。 いろいろ探してプロトタイピングしてみてはいかがでしょう!

#### 例 天気予報サービス+mbed+ブザー →雨が降りそうなときは自己主張する傘

 ぬか床+ガスセンサ+Twitter →漬け物の様子をつぶやく、ぬか床bot

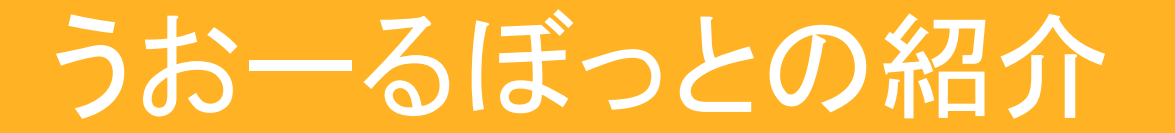

#### mbedロボットベースボード「うおーるぼっと」

#### うおーるぼっとはクルマ型ロボットを簡単にプロトタイピングできるロボットベースボード

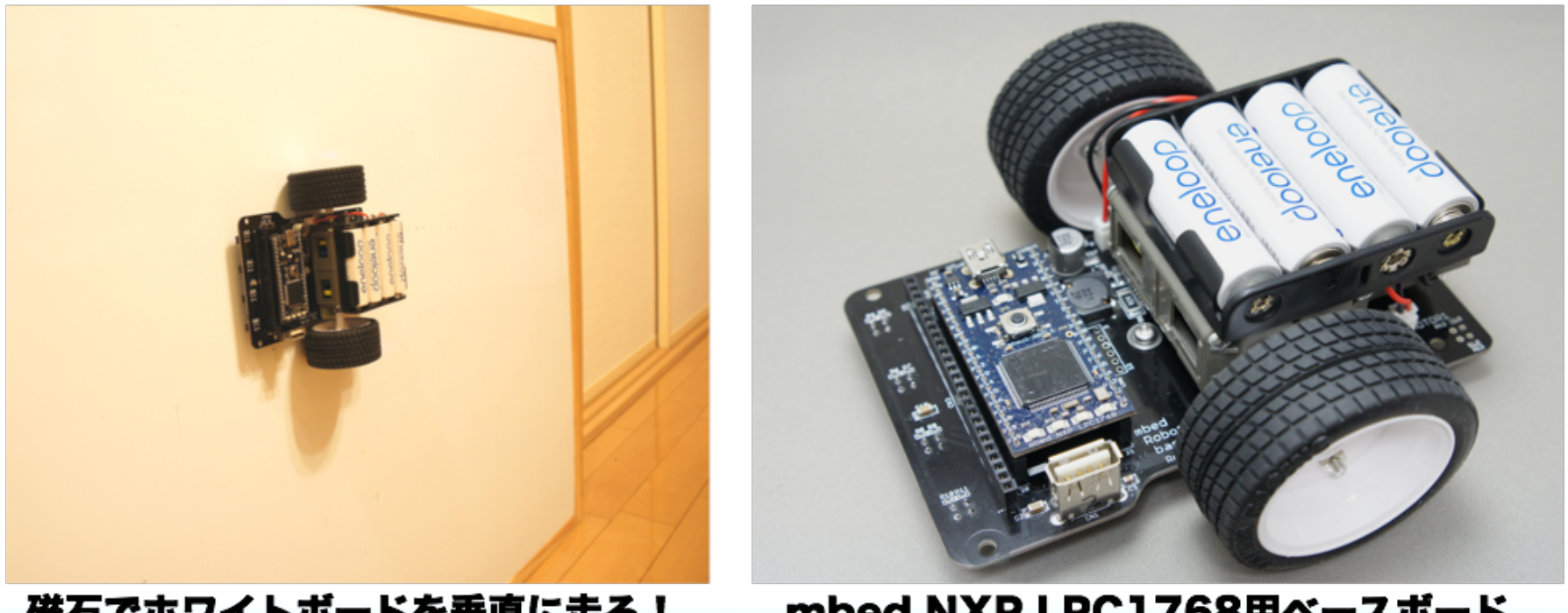

磁石でホワイトボードを垂直に走る!

mbed NXP LPC1768用ベースボード

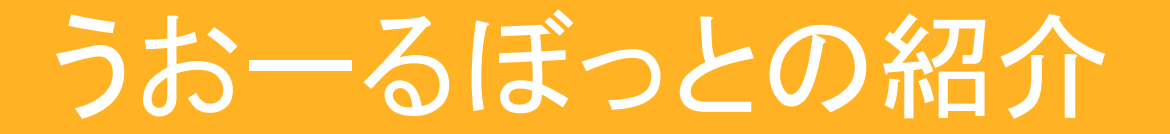

## mbedプラットフォーム 「うおーるぼっとBLE」

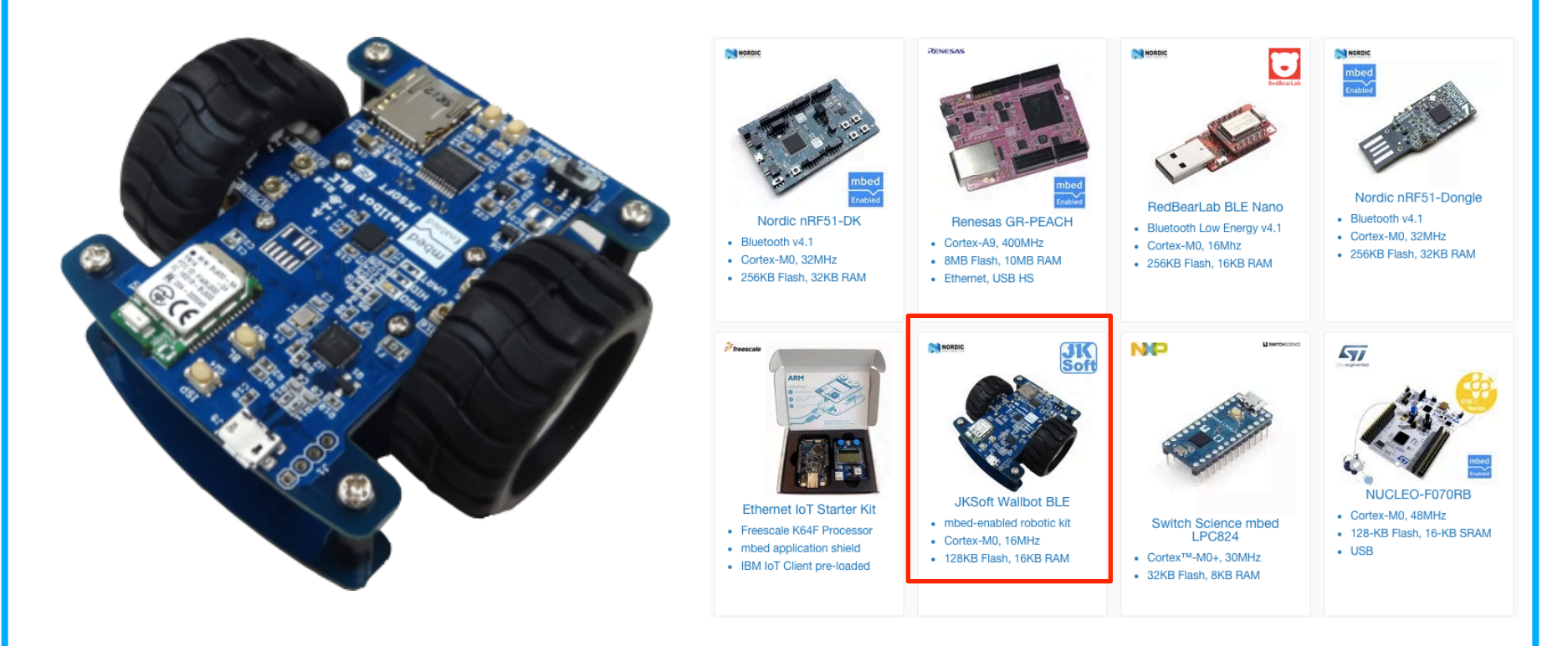

#### **Bluetooth Low Energy**やロボット制御 プロトタイピング **or** 学習

**mbed**プラットフォーム䛾1つとして 登録されています。

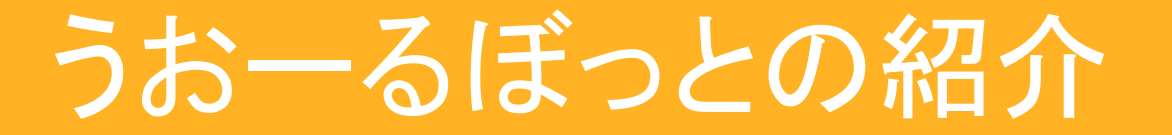

## mbedプラットフォーム 「うおーるぼっとBLE」

うおーるぼっとBLE䛿クラウドファンディングで お金を集めて開発し、量産、販売をしました。

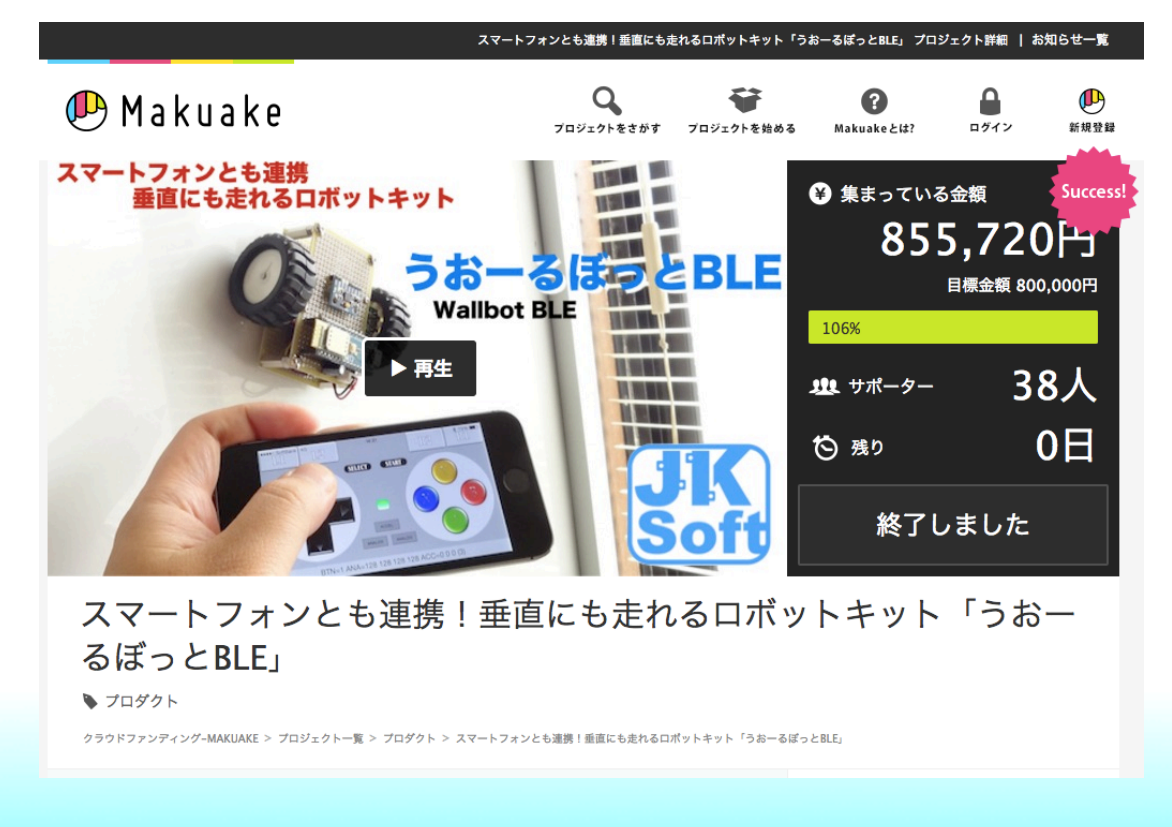

## mbed祭りの紹介

mbed祭りはmbedをネタとしたユーザーミーティング 東京や大阪、名古屋、北海道など各地で開催しています。

コミュニティページ: https://mbed.doorkeeper.jp

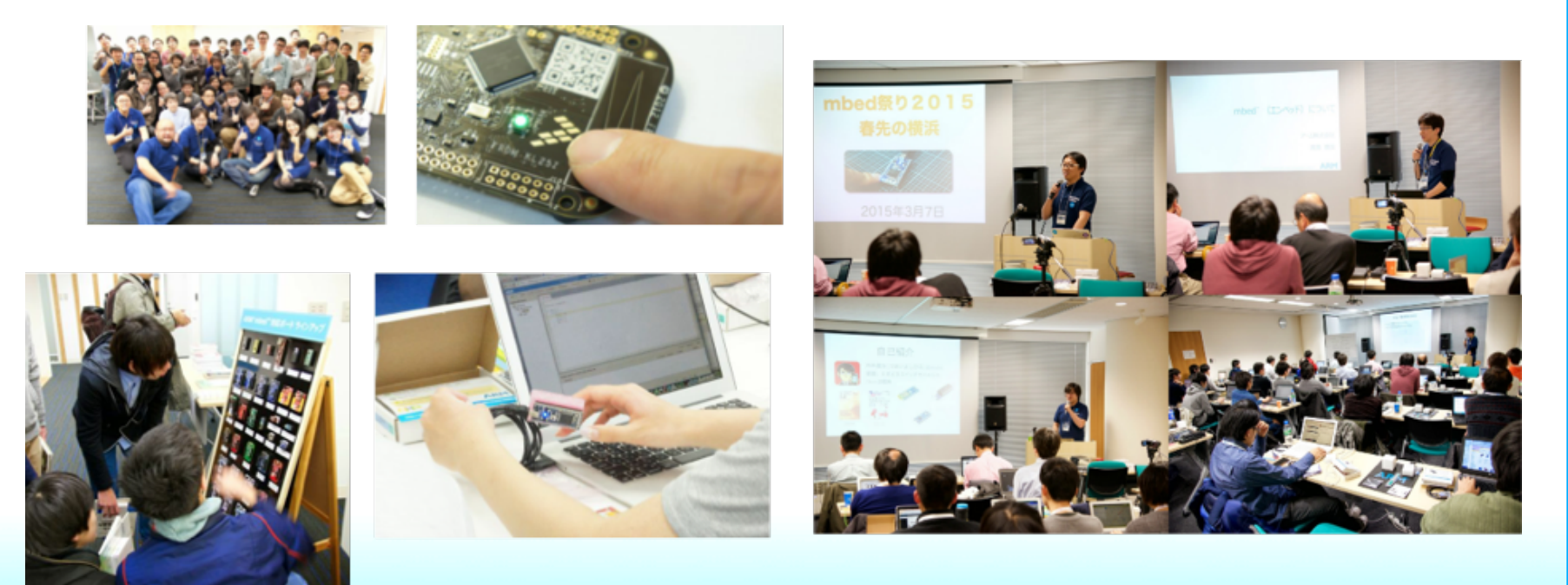